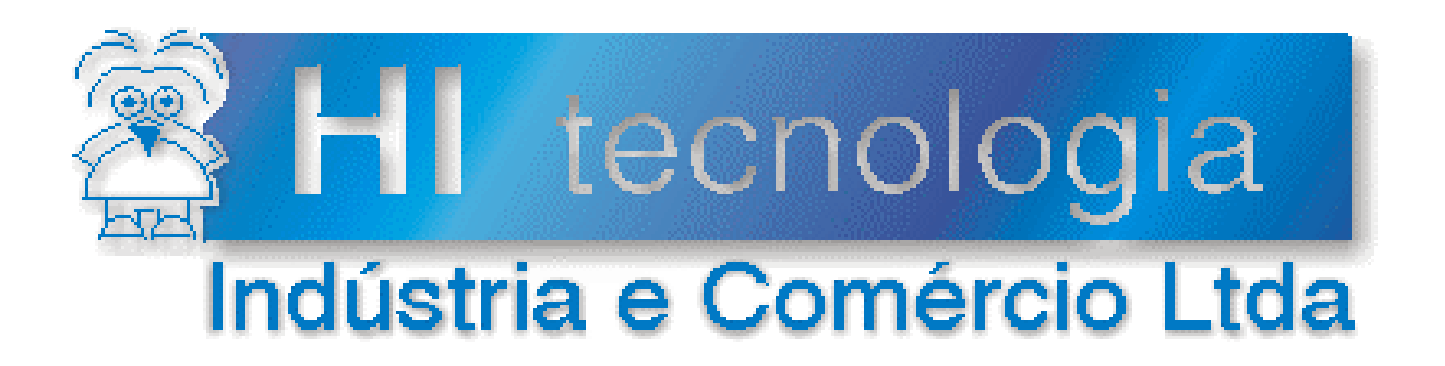

## **Notas de Aplicação**

# Comunicação Remota com Controladores HI (Função RCB)

# **HI Tecnologia**

Documento de acesso público

**ENA.00019 Versão 1.03 setembro-20136**

## Apresentação

Esta nota de aplicação foi elaborada pela **HI Tecnologia Indústria e Comércio Ltda**. O departamento de suporte a clientes está disponível, através do telefone (19) 2139-1700 ou do e-mail [suporte@hitecnologia.com.br,](mailto:suporte@hitecnologia.com.br) para esclarecimentos sobre as informações contidas neste documento, ou para dirimir quaisquer dúvidas a respeito de nossos produtos. Favor mencionar as informações a seguir para que possamos identificar os dados relativos a este documento.

ID da Nota de Aplicação: ENA.00019 Versão Documento: 1.03

## HI Tecnologia Indústria e Comércio Ltda.

Endereço: Av. Dr. Armando de Sales Oliveira, 445

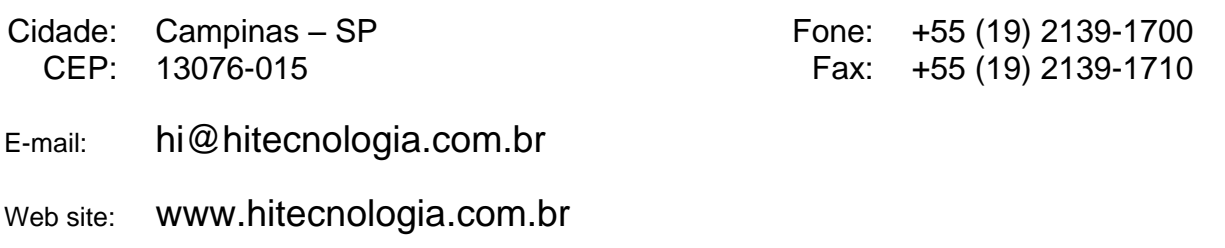

Documento de acesso público www.hitecnologia.com.br Página 2 de 54

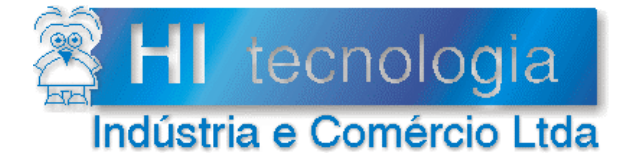

## Comunicação Remota com Controladores HI (Função RCB)

Referência: Arquivo:

ENA.00019 ENA0001900.doc

Revisão:  $\mathbf{3}$ Atualizado em: 01/09/2006

## Índice

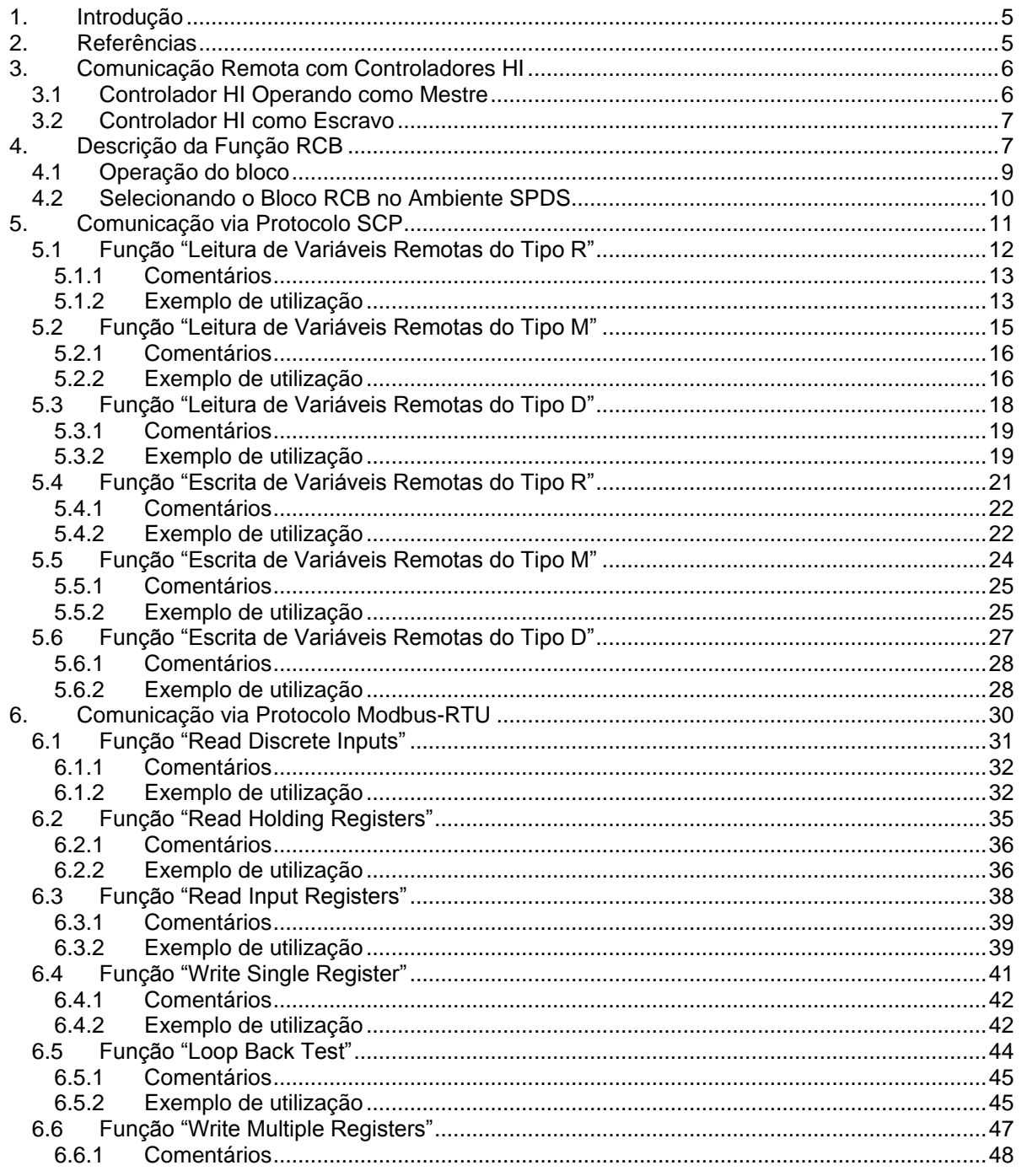

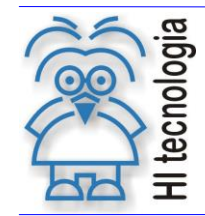

#### **Comunicação Remota com Controladores HI (Função RCB)**

Tipo de Doc.: Notas de Aplicação **National Elio Accidente Revisão:** 3 Referência: ENA.00019 **Atualizado em:** 01/09/2006

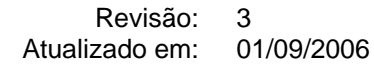

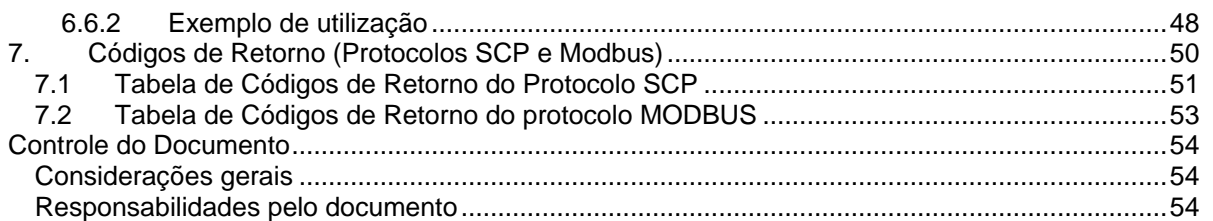

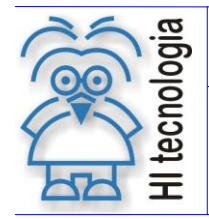

## <span id="page-4-0"></span>**1. Introdução**

Este documento destina-se a instruir aos usuários dos controladores da HI Tecnologia a utilizarem a função RCB em suas aplicações. Através da função RCB pode-se, com os controladores HI, efetuar a troca de dados com equipamentos remotos que possuam um dos seguintes protocolos:

- Protocolo SCP, propriedade da HI Tecnologia
- Protocolo Modbus-RTU

Nos controladores HI anteriores a geração G-II, tem-se disponível o bloco RCB para a realização da comunicação remota com outros dispositivos, conforme será descrito neste documento. Nos controladores HI G-II, esta funcionalidade de comunicação remota esta disponível através do bloco SCB, conforme descrito na nota de aplicação ENA.00045 – "Comunicação Remota com Controladores HI G-II"

O documento é dividido nas seguintes seções:

- Comunicação remota com controladores HI
- Descrição da função RCB
- Comunicação via protocolo SCP
- Comunicação via protocolo Modbus-RTU

## <span id="page-4-1"></span>**2. Referências**

Notas de Aplicação:

- ENA.00008 Controladores HI com Protocolo Modbus.
- ENA.00022 Configuração dos canais de comunicação dos controladores HI.
- ENA.00045 Comunicação Remota com Controladores HI G-II

Programas de Exemplo (em ambiente SPDSW):

- EPE.00005 Acesso aos equipamentos remotos via protocolo Modbus.
- EPE.00007 Acesso aos equipamentos remotos via protocolo SCP

Todos os documentos referenciados acima estão disponíveis para "*download*" em nosso *site*: www.hitecnologia.com.br

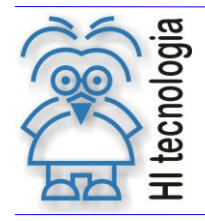

## <span id="page-5-0"></span>**3. Comunicação Remota com Controladores HI**

Os controladores HI possuem os seguintes protocolos de comunicação para a troca de dados com outros equipamentos remotos:

- Protocolo SCP (Propriedade da HI Tecnologia)
- Protocolo Modbus-RTU

Os controladores HI podem operar em modo Mestre ou Escravo. Quando o controlador possuir dois canais seriais de comunicação, pode-se configurar uma serial para operar em modo Mestre e outra para operar em modo Escravo, bem como uma serial configurada para o protocolo SCP e a outra configurada com o protocolo Modbus.

#### <span id="page-5-1"></span>**3.1 Controlador HI Operando como Mestre**

O controlador mestre é responsável por iniciar uma comunicação com o equipamento escravo, tanto para solicitar dados como para enviar dados. O equipamento escravo apenas responde as solicitações de comunicação provenientes do mestre.

No caso da utilização dos controladores HI operando em modo Mestre, estes podem trocar dados (enviar e receber) com outros equipamentos remotos. Para tal deve-se utilizar a função RCB nos programas de aplicação para implementar esta troca de dados. A figura abaixo ilustra um controlador HI Mestre comunicando com um equipamento escravo. Esta comunicação pode ser realizada em qualquer um dos protocolos disponíveis nos controladores HI, ou seja, nos protocolos SCP ou Modbus-RTU, desde que o equipamento escravo também possua o mesmo protocolo selecionado.

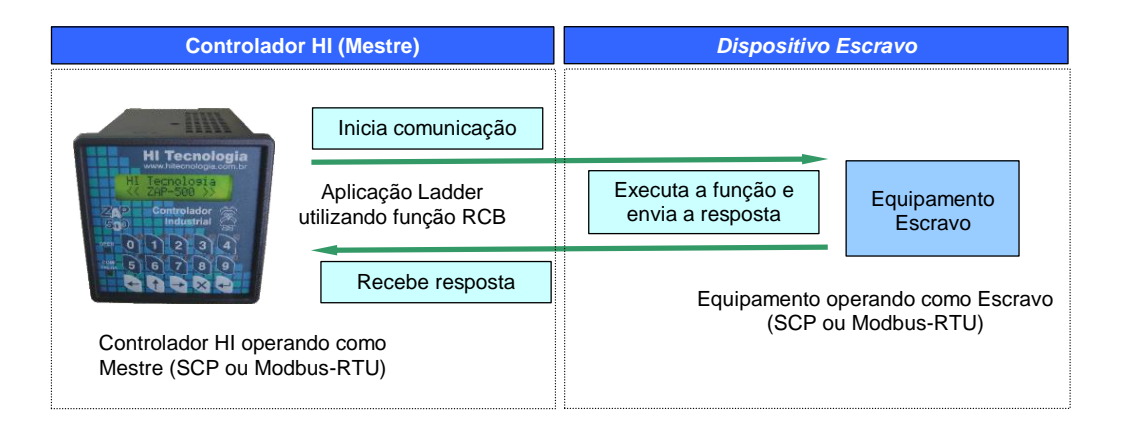

No caso do controlador HI possuir dois canais de comunicação serial disponíveis, o canal que estiver configurado como mestre será automaticamente utilizado para executar as funções de troca de dados especificadas através das funções RCB do programa de aplicação.

Para configurar os canais de comunicação (COM1 e COM2) dos controladores HI para operar em modo mestre ou escravo, e selecionar os protocolos SCP ou Modbus-RTU, consulte a Nota de Aplicação ENA.00022.

Documento de acesso público www.hitecnologia.com.br Página 6 de 54

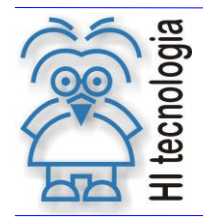

## <span id="page-6-0"></span>**3.2 Controlador HI como Escravo**

Um controlador escravo apenas responde às solicitações de comunicação provenientes do mestre, de tal modo que não inicia uma comunicação, ficando na dependência do equipamento mestre para realizar uma eventual troca de dados.

Desta forma, os controladores HI operando em modo escravo não necessitam utilizar a função RCB em suas aplicações, pois apenas respondem às solicitações advindas do mestre. E, neste caso, através do canal de comunicação escravo, recebe as solicitações de comunicação, processa-as e envia a respectiva resposta.

A figura a seguir ilustra um equipamento mestre comunicando com o equipamento HI escravo. Esta comunicação pode ser realizada em qualquer um dos protocolos disponíveis nos controladores HI, ou seja, nos protocolos SCP ou Modbus-RTU, desde que o equipamento mestre também possua o mesmo protocolo selecionado.

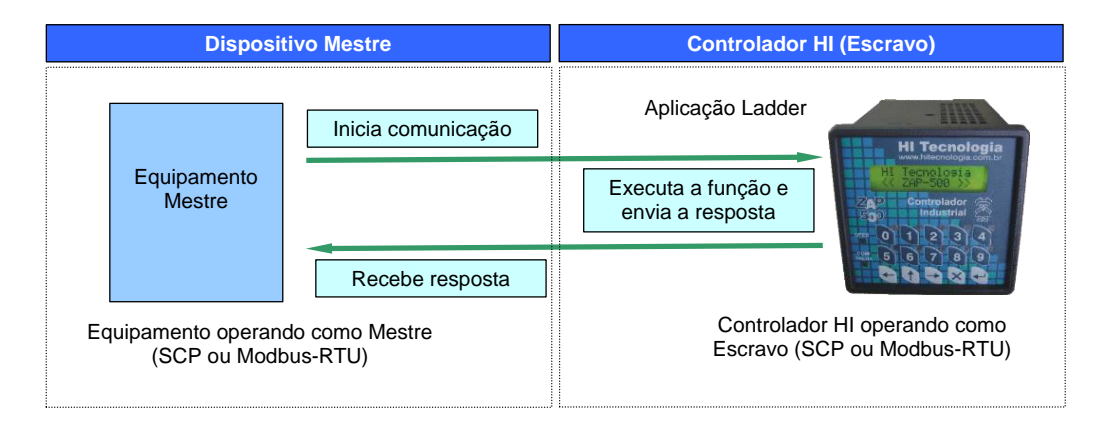

Para configurar os canais de comunicação (COM1 e COM2) dos controladores HI para operar em modo mestre ou escravo, e selecionar os protocolos SCP ou Modbus-RTU, consulte a Nota de Aplicação ENA.00022.

## <span id="page-6-1"></span>**4. Descrição da Função RCB**

Em aplicações desenvolvidas no ambiente SPDS, deve-se utilizar o bloco RCB ("Bloco de Comunicação Remota") para ler / escrever dados em dispositivos remotos que disponibilizem os seguintes protocolos de comunicação:

- o Protocolo SCP (Propriedade da HI Tecnologia)
- o Protocolo Modbus-RTU

O bloco RCB é composto por:

- o 1 entrada E1;
- $\circ$  4 parâmetros (P1, P2, P3 e P4);
- o 1 saída S1

Como ilustra a figura a seguir:

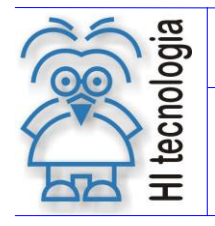

#### **Comunicação Remota com Controladores HI (Função RCB)**

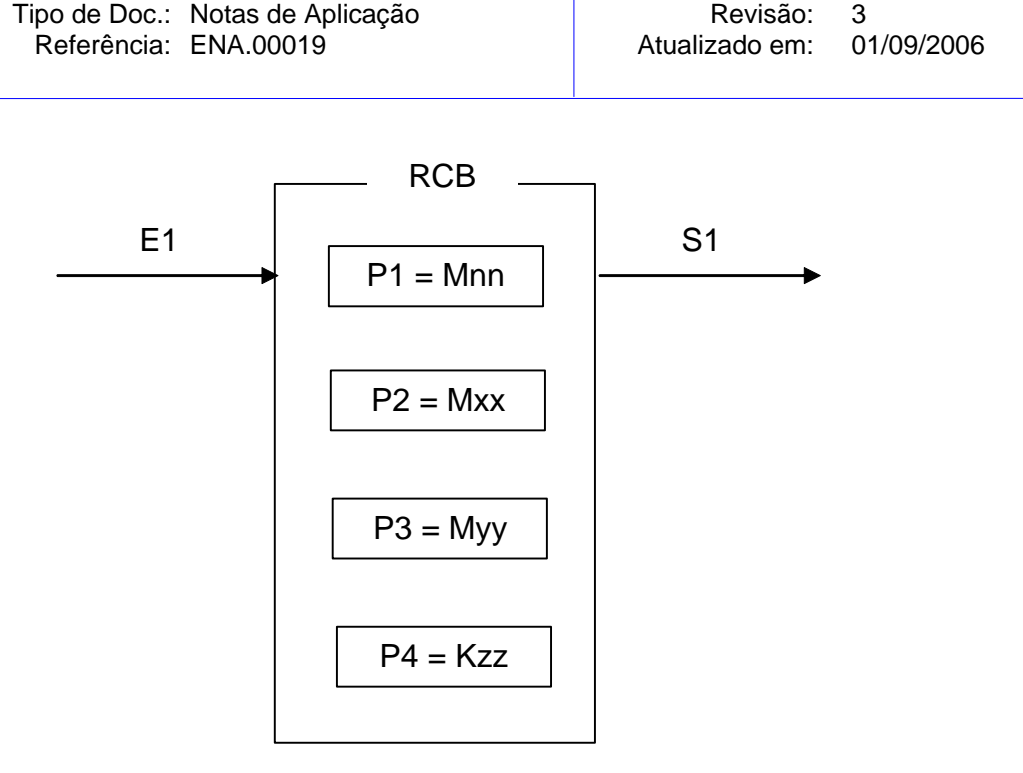

*Figura 1- Bloco da Função RCB*

Os elementos que compõem o bloco RCB são descritos abaixo:

- o Parâmetro P1: Deve ser uma memória inteira do tipo **Mnn.** A partir dessa deve existir uma sequência de memórias consecutivas com parâmetros de entrada para a função. A quantidade de parâmetros é dependente de cada função de comunicação que se deseja utilizar. Exemplo: Sendo Mxx igual a M10, a sequência será M10, M11, M12, ..., etc, até a quantidade de parâmetros associados à função de comunicação especificada.
- o Parâmetro P2: Deve ser uma memória inteira do tipo **Mxx**, ou um contato auxiliar do tipo **Rxx**, ou uma memória ponto flutuante do tipo **Dxx.** A partir dessa deve existir uma sequência de memórias consecutivas com parâmetros de dados ou valores, dependendo do tipo de função de comunicação especificada. O tipo de variável Mxx, Rxx ou Dxx a ser especificado depende do tipo de dado a ser manipulado na respectiva função de comunicação utilizada. Exemplo: Sendo Mxx igual a M20, a seqüência será M20, M21, M22, etc, até a quantidade de dados necessária a cada função de comunicação especificada. Por exemplo, se a função for de escrita, o conteúdo destas memórias será escritos no dispositivo remoto, e se for uma função de leitura os dados lidos do dispositivo remoto serão armazenados nestas variáveis.
- o Parâmetro P3: Deve ser uma memória inteira do tipo **Myy**. Nesta memória será retornado o código de retorno da execução da função de comunicação especificada. Neste caso, se retornar um valor 0 (ZERO) indica função executada com sucesso, caso contrário indica o código de erro associado à

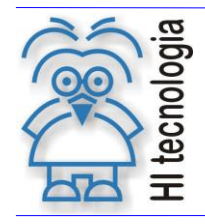

Tipo de Doc.: Notas de Aplicação **Revisão: 3** Referência: ENA.00019 | Atualizado em: 01/09/2006

execução da função selecionada. Para detalhes sobre este código de retorno, consulte o item ["7](#page-49-0) - [Códigos de Retorno"](#page-49-0) deste documento.

- o Parâmetro P4: Deve ser uma constante inteira do tipo **Kzz**. Nesta constante deve-se especificar a quantidade de dados a serem trocados ou recebidos com o dispositivo remoto, sendo dependente de cada função de comunicação selecionada.
- o Entrada E1: sinal de habilitação do bloco RCB, onde:

Energizado - Bloco habilitado executa função de comunicação remota.

Desenergizado - Bloco desabilitado não executa nenhuma função.

o Saída S1: sinal de saída do bloco RCB, onde:

Energizado - Término da execução da função de comunicação com o dispositivo remoto.

Desenergizado - Bloco não habilitado, ou está habilitado, mas ainda não concluiu a execução da função de comunicação com o dispositivo remoto.

#### <span id="page-8-0"></span>**4.1 Operação do bloco**

Para utilização deste bloco RCB, deve-se seguir a seguinte sequência de operação:

- 1. Preencher os parâmetros P1, P2, P3 e P4 de acordo com cada função de comunicação selecionada, ou seja, para cada função de leitura ou escrita de dados existe um conjunto de parâmetros específicos necessários para a correta execução da função.
- 2. Para ativar a função de comunicação deve-se gerar uma transição de subida na entrada E1. Esta entrada E1 deve permanecer ativa até o término da execução da função, no caso indicado quando a saída S1 torna-se energizada.
- 3. Aguardar o término da execução da função selecionada, no caso, indicada quando a saída S1 torna-se ativa. Note-se que a execução da função de comunicação selecionada não é imediata, podendo demorar alguns ciclos de "*scan*" do programa *ladder*.
- 4. Após o término da execução da função deve-se analisar o código de retorno referente à execução da função, no caso, retornado na memória especificada no parâmetro P3. Em linhas gerais, se o código de

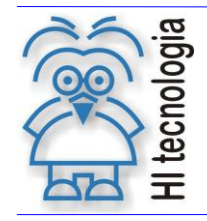

retorno for 0 (ZERO) indica que a função foi executada com sucesso, caso contrário indica o código de erro associado à execução da função selecionada. Se a função foi executada com sucesso, podem-se analisar os eventuais dados de resposta armazenados nas memórias especificadas no parâmetro P2 deste bloco RCB.

5. Recomenda-se desabilitar a entrada E1 do bloco RCB, de modo que em sua próxima ativação seja gerada uma transição de subida, tal qual descrito no passo 2 acima.

Podem-se utilizar tantos blocos RCB quantos forem necessários no programa de aplicação *ladder*. No caso de ativações simultâneas, as diversas solicitações são armazenadas em uma fila para o respectivo tratamento pela tarefa de comunicação do controlador HI.

Podem-se realizar ativações em "cascata" dos diversos blocos RCB na aplicação *ladder*, de tal modo que a saída S1 de um bloco RCB pode disparar a entrada E1 do próximo bloco RCB e assim sucessivamente.

## <span id="page-9-0"></span>**4.2 Selecionando o Bloco RCB no Ambiente SPDS**

Para inserir um bloco RCB em um programa de aplicação *ladder*, deve-se proceder como descrito a seguir, dependendo do ambiente em que se estiver trabalhando:

> **Utilizando o SPDS7:** Posicione o cursor no local desejado do programa *ladder*, com quatro linhas disponíveis para inserir o bloco, selecione a opção "**Especiais**" no menu de "Comandos" e, em seguida, selecione a opção "Comunicacao PLC Remoto". O bloco RCB será inserido no programa de aplicação.

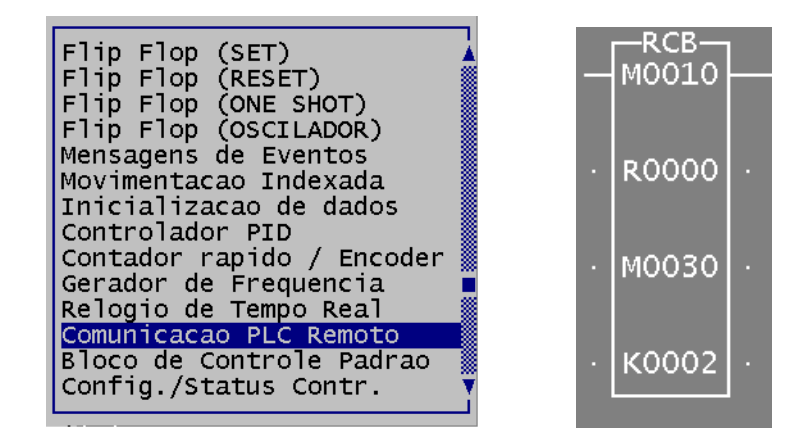

 **Utilizando o SPDSW:** Posicione o cursor no local desejado do programa ladder, selecione a opção "**Especiais**", na palheta de comandos à esquerda da janela do editor ladder e, em seguida, selecione o botão

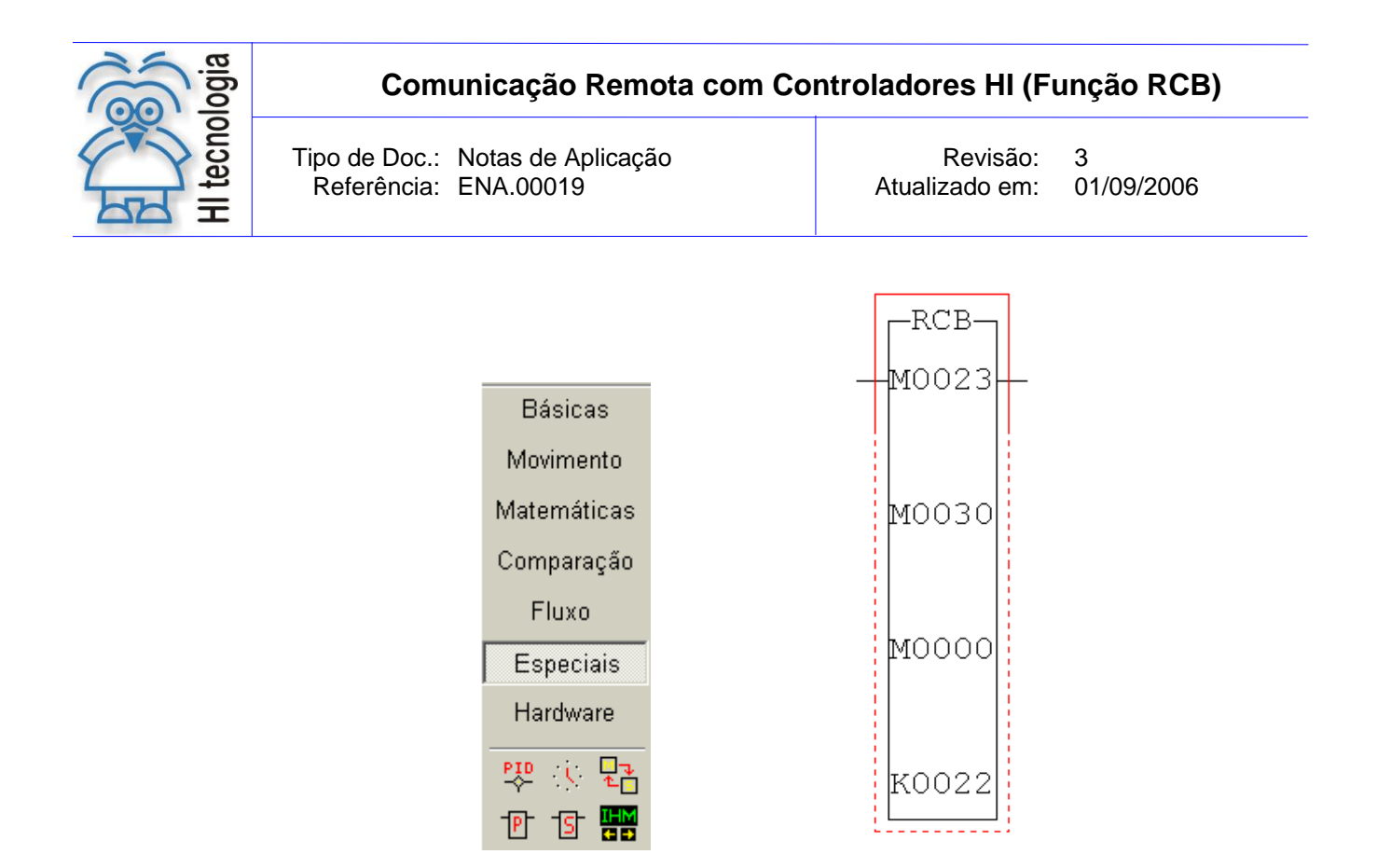

Após a inserção do bloco RCB no programa l*adder*, deve-se configurar os parâmetros do mesmo. A configuração é equivalente para ambas às versões do SPDS (SPDS7 e SPDSW).

## <span id="page-10-0"></span>**5. Comunicação via Protocolo SCP**

No caso dos controladores, HI têm-se disponíveis as seguintes funções associadas ao protocolo SCP:

- o **[144] - Leitura de Variáveis Remotas do Tipo R**
- o **[145] - Leitura de Variáveis Remotas do Tipo M**
- o **[146] - Leitura de Variáveis Remotas do Tipo D**
- o **[148] - Escrita de Variáveis Remotas do Tipo R**
- o **[149] - Escrita de Variáveis Remotas do Tipo M**
- o **[150] - Escrita de Variáveis Remotas do Tipo D**

A seguir será descrito os parâmetros associados ao bloco RCB para a utilização destas funções.

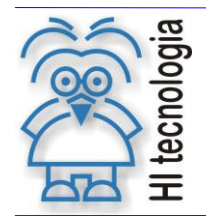

## <span id="page-11-0"></span>**5.1 Função "Leitura de Variáveis Remotas do Tipo R"**

Função 144 **Leitura** 

Descrição da Função

Ler variáveis do tipo R do dispositivo remoto e transferi-los para a base de dados R do PLC HI Mestre.

P1: Parâmetros de Entrada

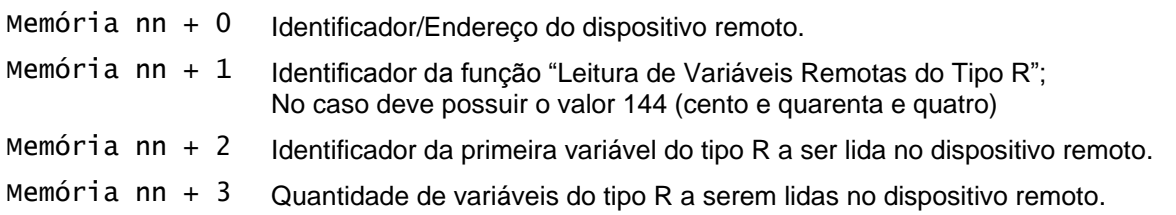

P2: Parâmetros de Saída

Contato xx Variável inicial do tipo contato auxiliar (R), a partir da qual serão armazenadas todas as variáveis R lidas do dispositivo remoto. Os demais dados lidos serão armazenados nas variáveis subsequentes a esta memória inicial. A quantidade de memória utilizada corresponde à quantidade de variáveis passada como parâmetro "Memória nn + 3" no parâmetro P1 acima.

P3: Código de Retorno

Memória yy Código de retorno da execução da função de comunicação, onde: Igual a 0 (zero): Indica função executada com sucesso. Diferente de 0 (zero): Indica código de falha na execução da função.

P4: Quantidade Dados Retorno

Constante Kzz Deve ser uma constante inteira (Kzz) cujo valor especifica a quantidade de variáveis R alocadas (a partir do contato "Contato xx" especificado no parâmetro P2) para armazenar os dados lidos do dispositivo remoto. Este parâmetro é apenas utilizado para realizar teste de consistência durante o armazenamento dos dados lidos do dispositivo remoto na base de dados do PLC HI. Assim, deve-se indicar a quantidade efetiva de contatos que foram reservados na base de dados do PLC HI para receber os valores dos contatos solicitados para a leitura.

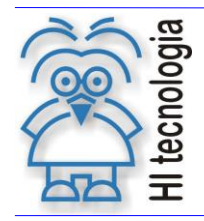

#### <span id="page-12-0"></span>**5.1.1 Comentários**

- [OBS. A] Uma vez ativada a função através da transição da entrada E1 para ON, deve-se monitorar a saída S1 do bloco RCB, que por sua vez somente estará ativa após o término da execução da função. Este processo não é imediato, podendo levar alguns ciclos do programa de aplicação *ladder*.
- [OBS. B] A porta de comunicação COM (COM1 ou COM2) do controlador HI que estiver configurada com o protocolo SCP Mestre é a que será utilizada para a comunicação com o controlador HI escravo.

#### <span id="page-12-1"></span>**5.1.2 Exemplo de utilização**

Considerando dois controladores HI, aqui denominados controladores HI Mestre e HI Escravo. Neste exemplo, o controlador HI Mestre realiza a leitura de 10 variáveis do tipo R no controlador HI Escravo. Supondo a seguinte configuração dos controladores HI:

Controlador HI Mestre:

- o Endereço: qualquer endereço válido (1... 255), pois não é utilizado como parâmetro na chamada deste bloco RCB de comunicação.
- o Porta COM: configurada com protocolo SCP mestre (COM1 ou COM2)
- o Variáveis R a serem armazenadas: R100 a R109 (10 variáveis R)

#### Controlador HI Escravo:

- o Endereço: 1;
- o Porta COM: configurada com protocolo SCP escravo (COM1 ou COM2);
- o Variáveis R a serem lidas: R50 a R59 (10 variáveis R).

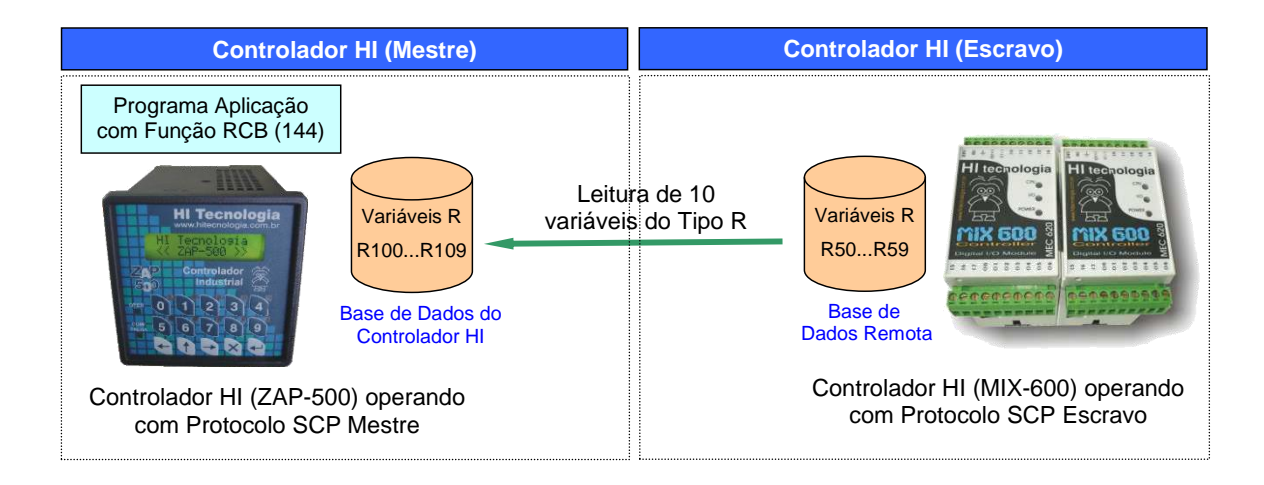

Deseja-se ler as variáveis R50 a R59 do controlador HI Escravo e armazená-las nas variáveis R100 a R109 do controlador HI Mestre. Para realizar a leitura deste registro de dados (10 variáveis do tipo R) deve-se, no controlador HI Mestre, ativar um bloco RCB conforme descrito abaixo:

Documento de acesso público www.hitecnologia.com.br Página 13 de 54

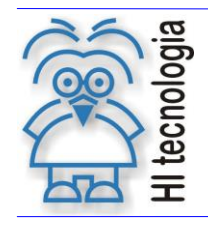

1. Habilitar a entrada (**E1**) do bloco RCB, visando efetuar a leitura dos dados no controlador HI remoto. O bloco RCB deve possuir os seguintes parâmetros:

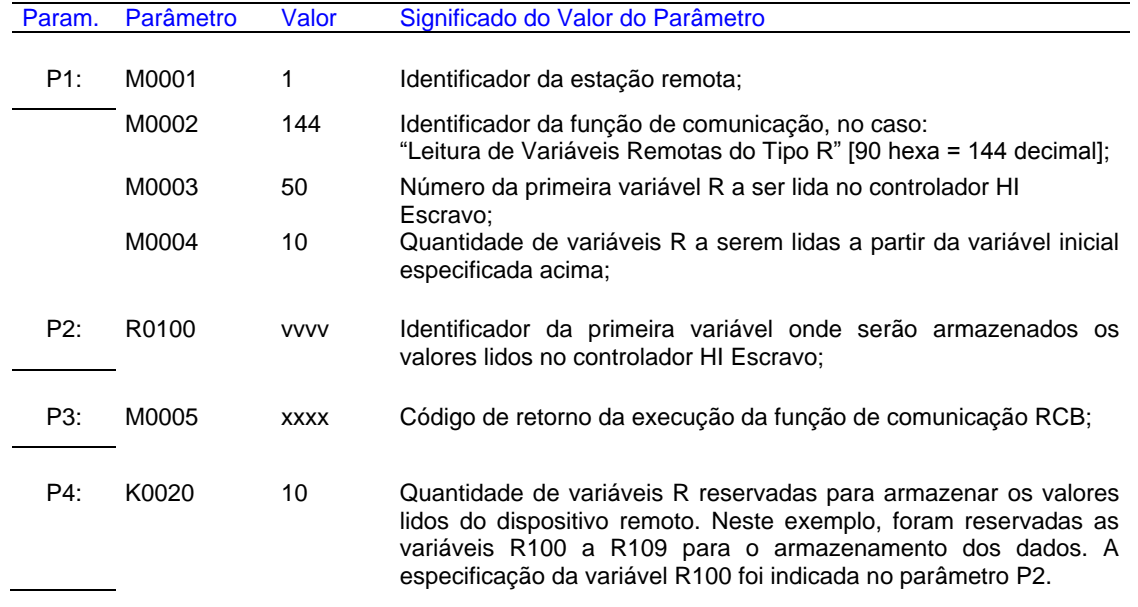

2. A saída deste bloco (**S1**) será ligada quando o comando de comunicação for concluído, e com isso os parâmetros P2 e P3 estão devidamente atualizados. Se o código de retorno (parâmetro P3) for igual a 0 (ZERO) indica que o comando foi executado com sucesso, e os valores de R100 a R109 foram atualizados. Caso contrário, deve-se analisar o respectivo código de erro para identificar o motivo da falha na execução do comando.

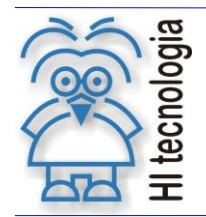

## <span id="page-14-0"></span>**5.2 Função "Leitura de Variáveis Remotas do Tipo M"**

Função 145 **Leitura** 

Descrição da Função

Ler variáveis do tipo M do dispositivo remoto e transferi-las para a base de dados M do PLC HI Mestre.

P1: Parâmetros de Entrada

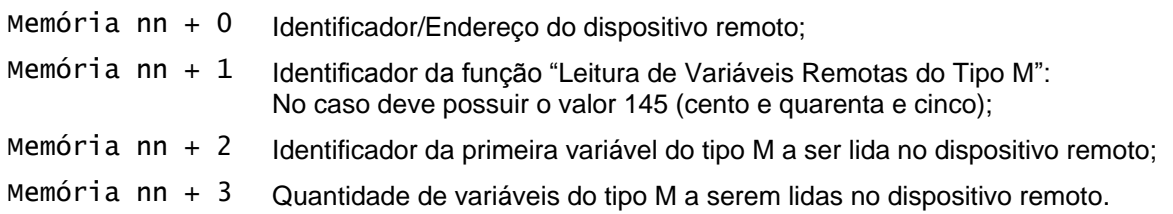

P2: Parâmetros de Saída

Memória xx Variável inicial do tipo memória inteira (M) a partir da qual serão armazenadas todas as variáveis M lidas do dispositivo remoto. Os demais dados lidos serão armazenados nas variáveis subsequentes a esta memória inicial. A quantidade de memória utilizada corresponde à quantidade de variáveis especificada em "Memória nn + 3" do parâmetro P1 descrito acima.

P3: Código de Retorno

Memória yy Código de retorno da execução da função de comunicação, onde: Igual a 0 (zero): Indica função executada com sucesso. Diferente de 0 (zero): Indica código de falha na execução da função

P4: Quantidade Dados Retorno

Constante Kzz Deve ser uma constante inteira (Kzz) cujo valor especifica a quantidade de variáveis M alocadas (a partir da memória "Memoria xx" especificada no parâmetro P2) para armazenar os dados lidos do dispositivo remoto. Este parâmetro é apenas utilizado para realizar teste de consistência durante o armazenamento dos dados lidos do dispositivo remoto na base de dados do PLC HI. Assim, deve-se indicar a quantidade efetiva de memórias M que foram reservadas na base de dados do PLC HI para receber os valores das memórias solicitadas para a leitura.

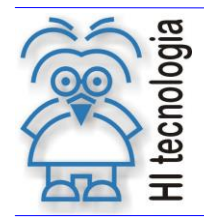

#### <span id="page-15-0"></span>**5.2.1 Comentários**

- [OBS. A] Uma vez ativada a função através da transição da entrada E1 para ON, deve-se monitorar a saída S1 do bloco RCB, que por sua vez somente estará ativa após o término da execução da função. Este processo não é imediato, podendo levar alguns ciclos do programa de aplicação *ladder*.
- [OBS. B] A porta de comunicação COM (COM1 ou COM2) do controlador HI que estiver configurada com o protocolo SCP Mestre é a que será utilizada para a comunicação com o controlador HI escravo.

#### <span id="page-15-1"></span>**5.2.2 Exemplo de utilização**

Considerando dois controladores HI, aqui denominados controladores HI Mestre e HI Escravo. Neste exemplo, o controlador HI Mestre realiza a leitura de 5 variáveis do tipo M no controlador HI Escravo. Supondo a seguinte configuração dos controladores HI:

Controlador HI Mestre:

- o Endereço: qualquer endereço válido (1... 255), pois não é utilizado como parâmetro na chamada deste bloco RCB de comunicação;
- o Porta COM: configurada com protocolo SCP mestre (COM1 ou COM2);
- o Variáveis M a serem armazenadas: M37 a M41 (5 variáveis M).

#### Controlador HI Escravo:

- o Endereço: 1;
- o Porta COM: configurada com protocolo SCP escravo (COM1 ou COM2);
- o Variáveis M a serem lidas: M60 a M64 (5 variáveis M).

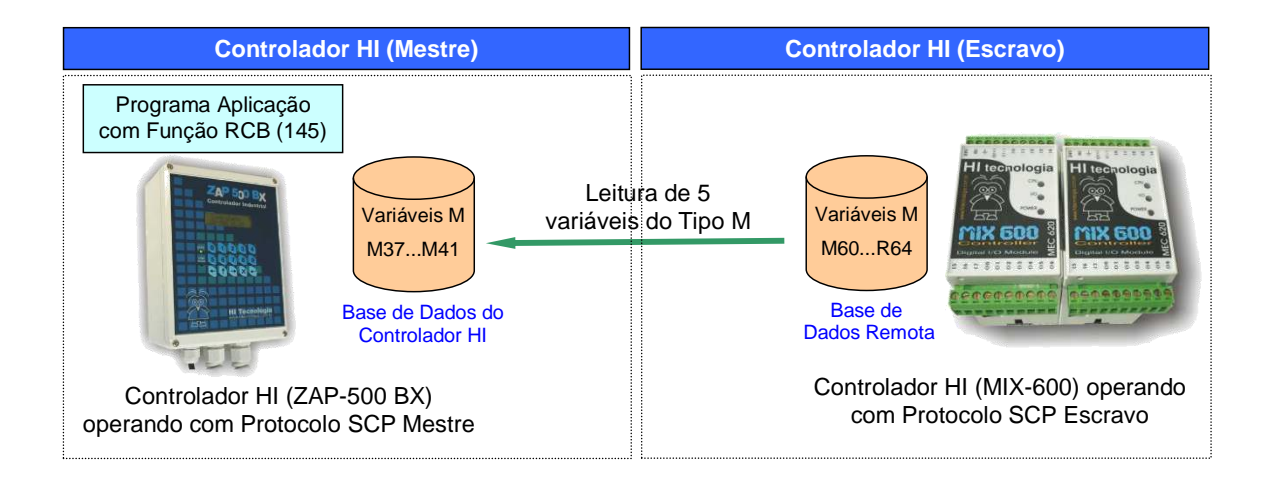

Deseja-se ler as variáveis M60 a M64 do controlador HI Escravo e armazená-las nas variáveis M37 a M41 do controlador HI Mestre. Para realizar a leitura deste registro de dados (5 variáveis do tipo M) deve-se, no controlador HI Mestre, ativar um bloco RCB conforme descrito abaixo:

Documento de acesso público www.hitecnologia.com.br Página 16 de 54

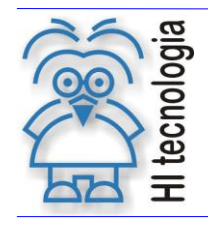

Tipo de Doc.: Notas de Aplicação Revisão: 3 Referência: ENA.00019

1. Habilitar a entrada (**E1**) do bloco RCB, visando efetuar a leitura dos dados no controlador HI remoto. O bloco RCB deve possuir os seguintes parâmetros:

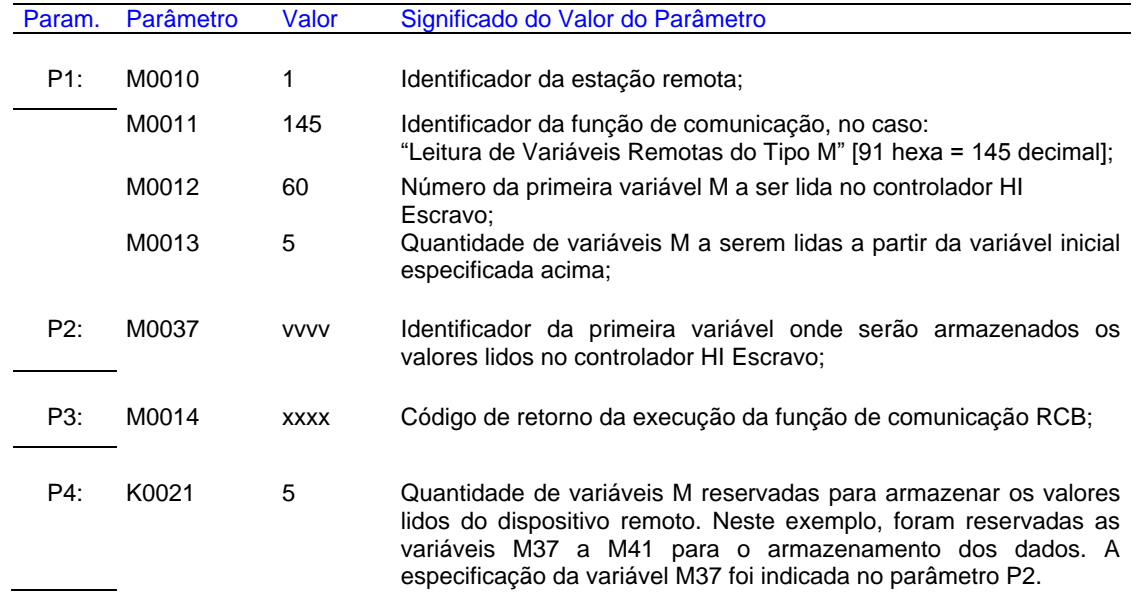

2. A saída deste bloco (**S1**) será ligada quando o comando de comunicação for concluído, e com isso os parâmetros P2 e P3 estão devidamente atualizados. Se o código de retorno (parâmetro P3) for igual a 0 (ZERO) indica que o comando foi executado com sucesso, e os valores de M37 a M41 foram atualizados. Caso contrário, deve-se analisar o respectivo código de erro para identificar o motivo da falha na execução do comando.

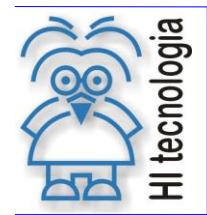

## <span id="page-17-0"></span>**5.3 Função "Leitura de Variáveis Remotas do Tipo D"**

Função 146 **Leitura** 

Descrição da Função

Ler variáveis do tipo D do dispositivo remoto e transferi-los para a base de dados D do PLC HI.

P1: Parâmetros de Entrada

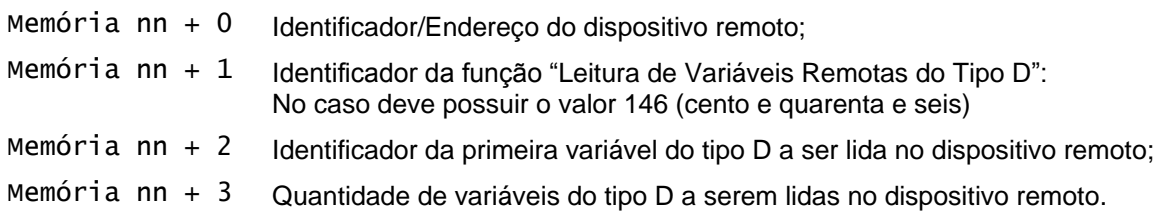

P2: Parâmetros de Saída

Memória xx Variável inicial do tipo memória real (D) a partir da qual serão armazenadas todas as variáveis D lidas do dispositivo remoto. Os demais dados lidos serão armazenados nas variáveis subsequentes a esta memória inicial. A quantidade de memória utilizada corresponde à quantidade de variáveis especificada em "Memória nn + 3" do parâmetro P1 descrito acima.

P3: Código de Retorno

Memória yy Código de retorno da execução da função de comunicação, onde: Igual a 0 (zero): Indica função executada com sucesso. Diferente de 0 (zero): Indica código de falha na execução da função

P4: Quantidade Dados Retorno

Constante Kzz Deve ser uma constante inteira (Kzz) cujo valor especifica a quantidade de variáveis D alocadas (a partir da memória "Memoria xx" especificada no parâmetro P2) para armazenar os dados lidos do dispositivo remoto. Este parâmetro é apenas utilizado para realizar teste de consistência durante o armazenamento dos dados lidos do dispositivo remoto na base de dados do PLC HI. Assim, deve-se indicar a quantidade efetiva de memórias D que foram reservadas na base de dados do PLC HI para receber os valores das memórias solicitadas para a leitura.

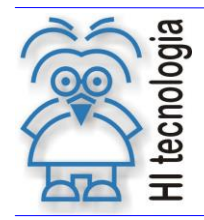

#### <span id="page-18-0"></span>**5.3.1 Comentários**

- [OBS. A] Uma vez ativada a função através da transição da entrada E1 para ON, deve-se monitorar a saída S1 do bloco RCB, que por sua vez somente estará ativa após o término da execução da função. Este processo não é imediato, podendo levar alguns ciclos do programa de aplicação *ladder*.
- [OBS. B] A porta de comunicação COM (COM1 ou COM2) do controlador HI que estiver configurada com o protocolo SCP Mestre é a que será utilizada para a comunicação com o controlador HI escravo.

#### <span id="page-18-1"></span>**5.3.2 Exemplo de utilização**

Considerando dois controladores HI, aqui denominados controladores HI Mestre e HI Escravo. Neste exemplo, o controlador HI Mestre realiza a leitura de 11 variáveis do tipo D no controlador HI Escravo. Supondo a seguinte configuração dos controladores HI:

Controlador HI Mestre:

- o Endereço: qualquer endereço válido (1... 255), pois não é utilizado como parâmetro na chamada deste bloco RCB de comunicação;
- o Porta COM: configurada com protocolo SCP mestre (COM1 ou COM2);
- o Variáveis D a serem armazenadas: D50 a D60 (11 variáveis D).

#### Controlador HI Escravo:

- o Endereço: 1;
- o Porta COM: configurada com protocolo SCP escravo (COM1 ou COM2);
- o Variáveis D a serem lidas: D37 a D47 (11 variáveis D).

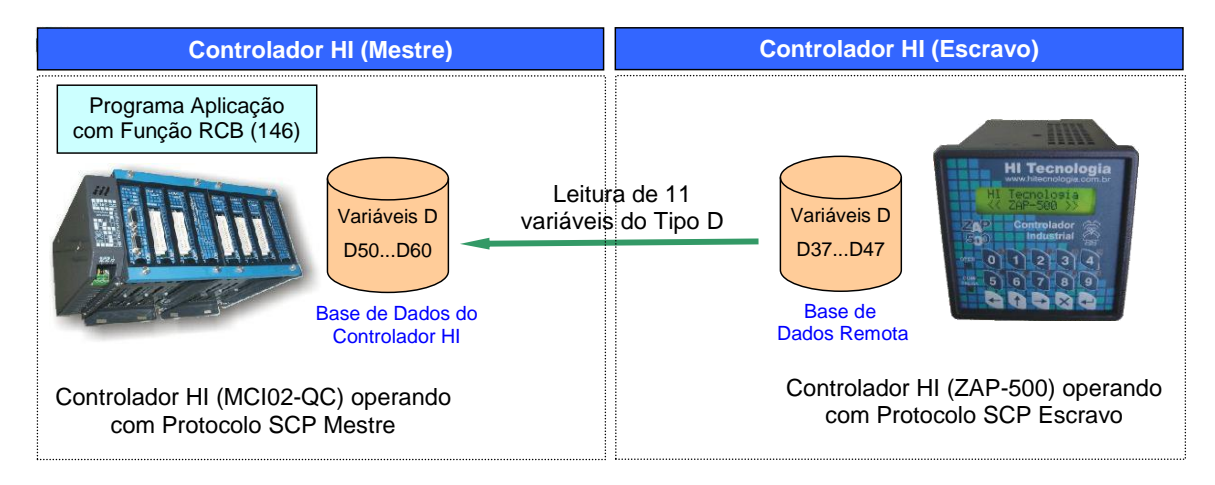

Deseja-se ler as variáveis D37 a D47 do controlador HI Escravo e armazená-las nas variáveis D50 a D60 do controlador HI Mestre. Para realizar a leitura deste registro de dados (11 variáveis do tipo D) deve-se, no controlador HI Mestre, ativar um bloco RCB conforme descrito abaixo:

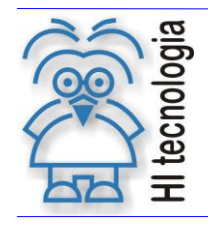

Tipo de Doc.: Notas de Aplicação Revisão: 3 Referência: ENA.00019

1. Habilitar a entrada (**E1**) do bloco RCB, visando efetuar a leitura dos dados no controlador HI remoto. O bloco RCB deve possuir os seguintes parâmetros:

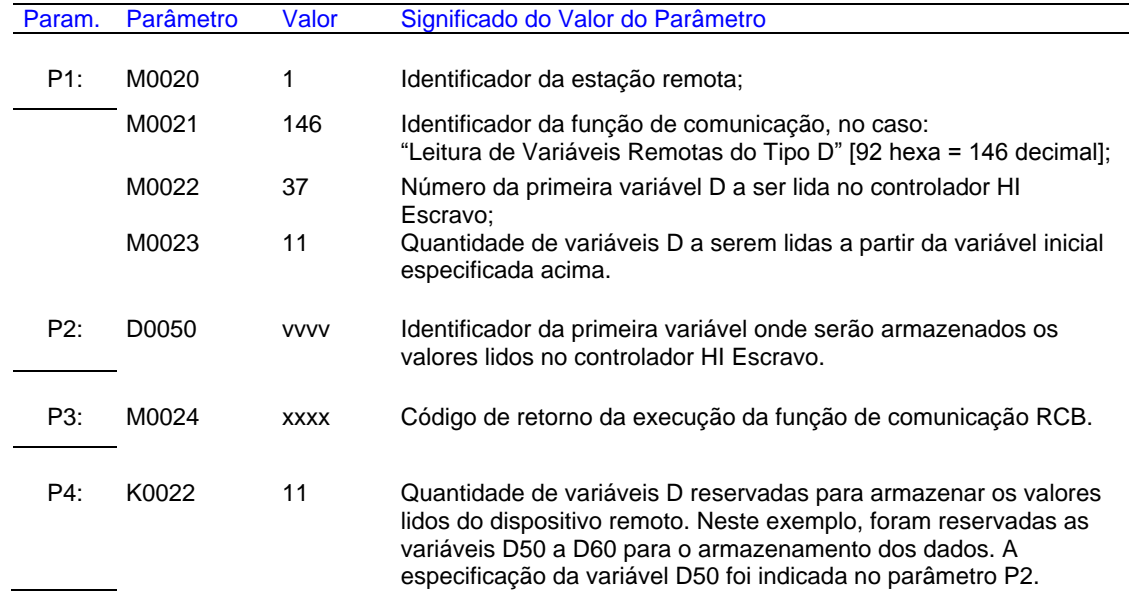

2. A saída deste bloco (**S1**) será ligada quando o comando de comunicação for concluído, e com isso os parâmetros P2 e P3 estão devidamente atualizados. Se o código de retorno (parâmetro P3) for igual a 0 (ZERO) indica que o comando foi executado com sucesso, e os valores de D 50 a D60 foram atualizados, caso contrário deve-se analisar o respectivo código de erro para identificar o motivo da falha na execução do comando.

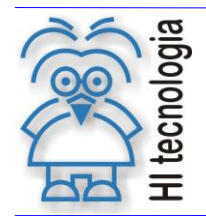

Tipo de Doc.: Notas de Aplicação **Revisão: 3** Referência: ENA.00019 **Atualizado em: 01/09/2006** 

## <span id="page-20-0"></span>**5.4 Função "Escrita de Variáveis Remotas do Tipo R"**

Função 148 Escrita

Descrição da Função

Escrever variáveis do tipo R no dispositivo remoto

P1: Parâmetros de Entrada

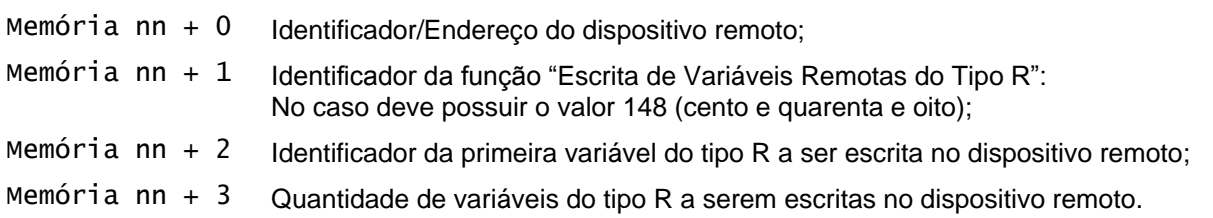

P2: Parâmetros de Entrada

Contato xx Variável inicial do tipo contato auxiliar (R) com os valores que serão escritos nas variáveis R no dispositivo remoto. Os demais dados a serem escritos serão obtidos nas variáveis subsequentes a esta variável inicial. A quantidade de memória utilizada corresponde à quantidade de variáveis especificada em "Memória nn + 3" do parâmetro P1 descrito acima.

P3: Código de Retorno

Memória yy Código de retorno da execução da função de comunicação, onde: Igual a 0 (zero): Indica função executada com sucesso. Diferente de 0 (zero): Indica código de falha na execução da função.

P4: Quantidade Dados Retorno

Constante Kzz Deve ser uma constante inteira (Kzz) cujo valor pode ser 0 (zero), pois, no caso de escrita com o protocolo SCP, não existe nenhum dado de resposta, a não ser o código de erro que é apresentado no parâmetro P3.

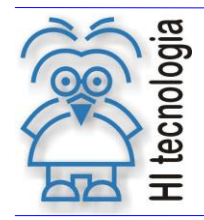

#### <span id="page-21-0"></span>**5.4.1 Comentários**

- [OBS. A] Uma vez ativada a função através da transição da entrada E1 para ON, deve-se monitorar a saída S1 do bloco RCB, que por sua vez somente estará ativa após o término da execução da função. Este processo não é imediato, podendo levar alguns ciclos do programa de aplicação *ladder*.
- [OBS. B] A porta de comunicação COM (COM1 ou COM2) do controlador HI que estiver configurada com o protocolo SCP Mestre é a que será utilizada para a comunicação com o controlador HI Escravo.

#### <span id="page-21-1"></span>**5.4.2 Exemplo de utilização**

Considerando dois controladores HI, aqui denominados controladores HI Mestre e HI Escravo. Neste exemplo, o controlador HI Mestre realiza a escrita de 9 variáveis do tipo R no controlador HI Escravo. Supondo a seguinte configuração dos controladores HI:

Controlador HI Mestre:

- o Endereço: qualquer endereço válido (1... 255), pois não é utilizado como parâmetro na chamada deste bloco RCB de comunicação;
- o Porta COM: configurada com protocolo SCP mestre (COM1 ou COM2);
- o Variáveis R a serem enviadas: R80 a R88 (9 variáveis R).

#### Controlador HI Escravo:

- o Endereço: 1;
- o Porta COM: configurada com protocolo SCP escravo (COM1 ou COM2);
- o Variáveis R a serem escritas: R32 a R40 (9 variáveis R).

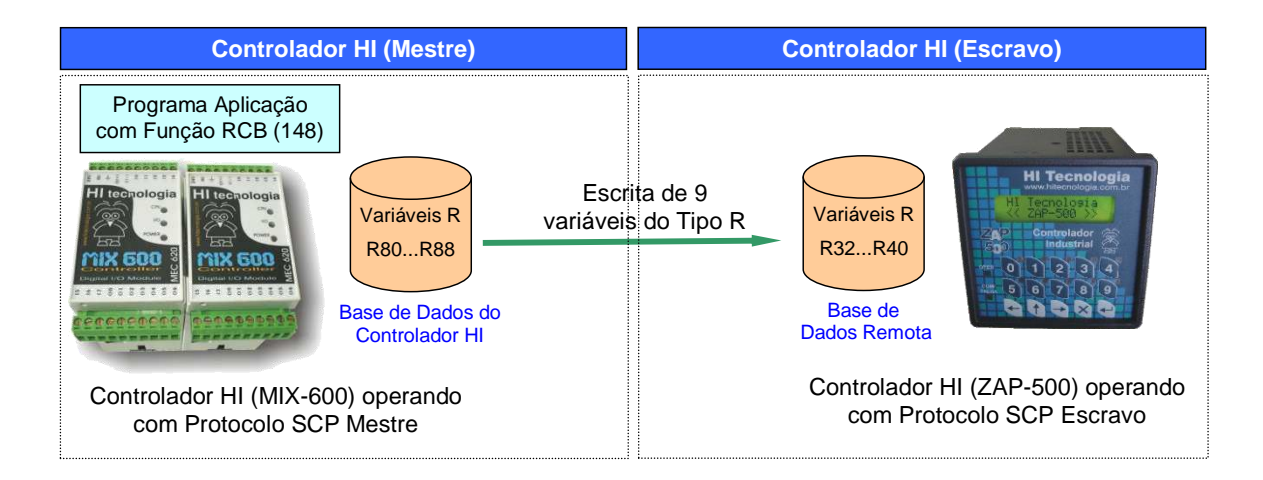

Deseja-se escrever os valores das variáveis R80 a R88 do controlador HI Mestre nas variáveis R32 a R40 do controlador HI Escravo. Para realizar a escrita deste registro de dados (9 variáveis do tipo R) deve-se, no controlador HI Mestre, ativar um bloco RCB conforme descrito abaixo:

Documento de acesso público www.hitecnologia.com.br Página 22 de 54

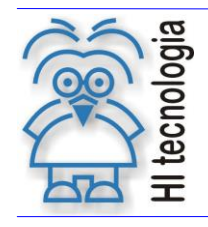

1. Habilitar a entrada (**E1**) do bloco RCB, visando efetuar a escrita dos dados no controlador HI remoto. O bloco RCB deve possuir os seguintes parâmetros:

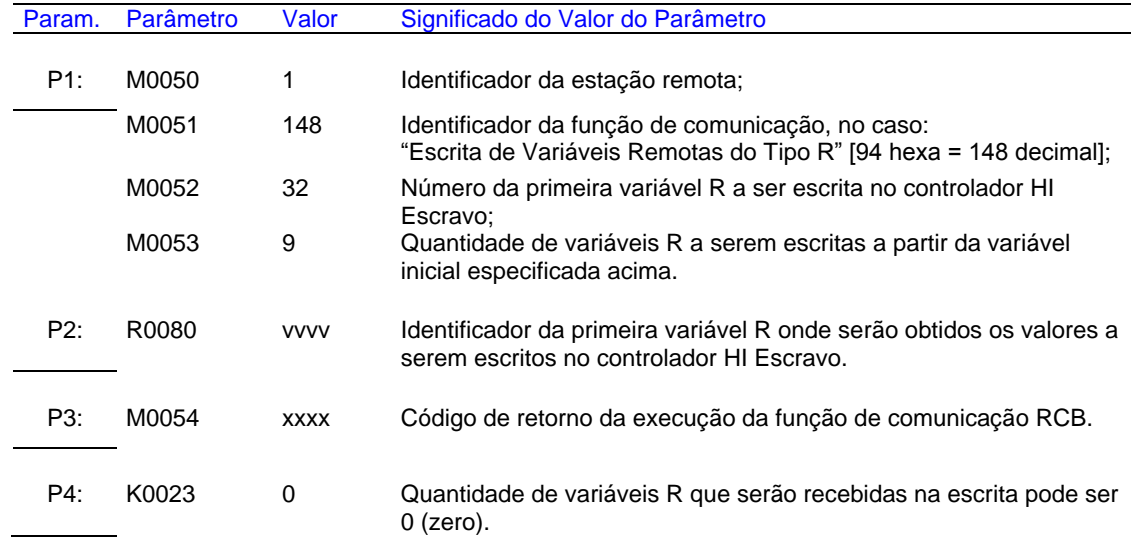

2. A saída deste bloco (**S1**) será ligada quando o comando de comunicação for concluído, e com isso o parâmetro P3 está devidamente atualizado. Se o código de retorno (parâmetro P3) for igual a 0 (ZERO) indica que o comando foi executado com sucesso, e os valores de R32 a R40 foram atualizados, caso contrário deve-se analisar o respectivo código de erro para identificar o motivo da falha na execução do comando.

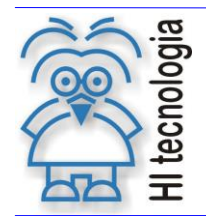

Tipo de Doc.: Notas de Aplicação **Revisão: 3** Referência: ENA.00019 **Atualizado em: 01/09/2006** 

## <span id="page-23-0"></span>**5.5 Função "Escrita de Variáveis Remotas do Tipo M"**

Função 149 Escrita

Descrição da Função

Escrever variáveis do tipo M no dispositivo remoto

P1: Parâmetros de Entrada

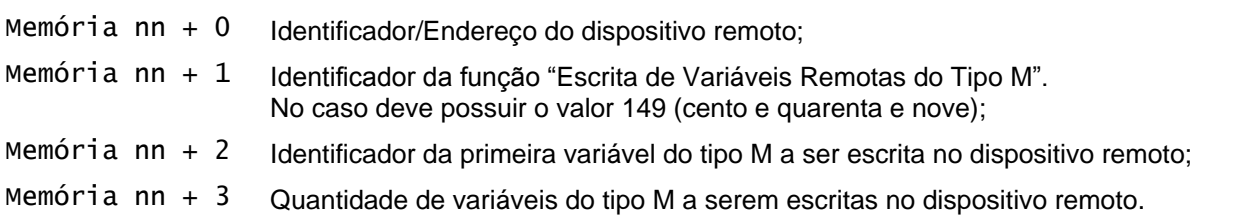

P2: Parâmetros de Saída

Memória xx Variável inicial do tipo memória inteira (M) com os valores que serão escritos nas variáveis M no dispositivo remoto. Os demais dados a serem escritos serão obtidos nas variáveis subsequentes a esta memória inicial. A quantidade de memória utilizada corresponde à quantidade de variáveis especificada em "Memória nn + 3" do parâmetro P1 descrito acima.

P3: Código de Retorno

Memória yy Código de retorno da execução da função de comunicação, onde: Igual a 0 (zero): Indica função executada com sucesso. Diferente de 0 (zero): Indica código de falha na execução da função.

P4: Quantidade Dados Retorno

Constante Kzz Deve ser uma constante inteira (Kzz) cujo valor pode ser 0 (zero), pois no caso de escrita com o protocolo SCP não existe nenhum dado de resposta, a não ser o código de erro que e apresentado no parâmetro P3.

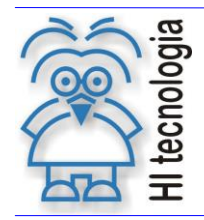

#### <span id="page-24-0"></span>**5.5.1 Comentários**

- [OBS. A] Uma vez ativada a função através da transição da entrada E1 para ON, deve-se monitorar a saída S1 do bloco RCB, que por sua vez somente estará ativa após o término da execução da função. Este processo não é imediato, podendo levar alguns ciclos do programa de aplicação *ladder*.
- [OBS. B] A porta de comunicação COM (COM1 ou COM2) do controlador HI que estiver configurada com o protocolo SCP Mestre é a que será utilizada para a comunicação com o controlador HI Escravo.

#### <span id="page-24-1"></span>**5.5.2 Exemplo de utilização**

Considerando dois controladores HI, aqui denominados controladores HI Mestre e HI Escravo. Neste exemplo, o controlador HI Mestre realiza a escrita de 4 variáveis do tipo M no controlador HI Escravo. Supondo a seguinte configuração dos controladores HI:

Controlador HI Mestre:

- o Endereço: qualquer endereço válido (1... 255), pois não é utilizado como parâmetro na chamada deste bloco RCB de comunicação;
- o Porta COM: configurada com protocolo SCP mestre (COM1 ou COM2);
- o Variáveis M a serem enviadas: M80 a M83 (4 variáveis M).

#### Controlador HI Escravo:

- o Endereço: 1;
- o Porta COM: configurada com protocolo SCP escravo (COM1 ou COM2);
- o Variáveis M a serem escritas: M31 a M34 (4 variáveis M).

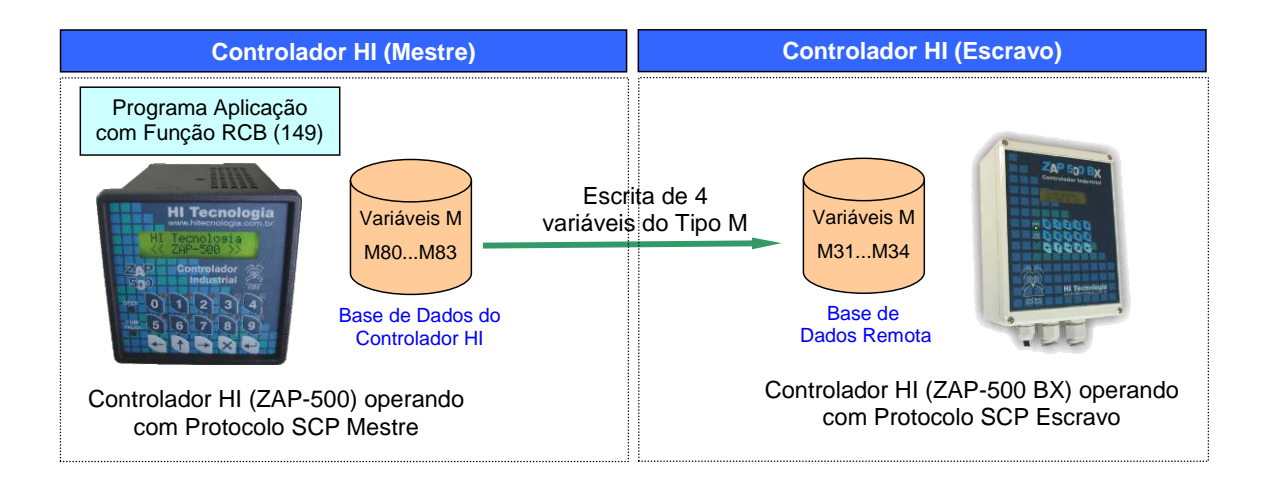

Deseja-se escrever os valores das variáveis M80 a M83 do controlador HI Mestre nas variáveis M31 a M34 do controlador HI Escravo. Para realizar a escrita deste registro de dados (4 variáveis do tipo M) deve-se, no controlador HI Mestre, ativar um bloco RCB conforme descrito abaixo:

Documento de acesso público www.hitecnologia.com.br Página 25 de 54

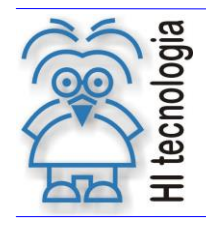

Tipo de Doc.: Notas de Aplicação Revisão: 3 Referência: ENA.00019 Atualizado em:

1. Habilitar a entrada (**E1**) do bloco RCB, visando efetuar a escrita dos dados no controlador HI remoto. O bloco RCB deve possuir os seguintes parâmetros:

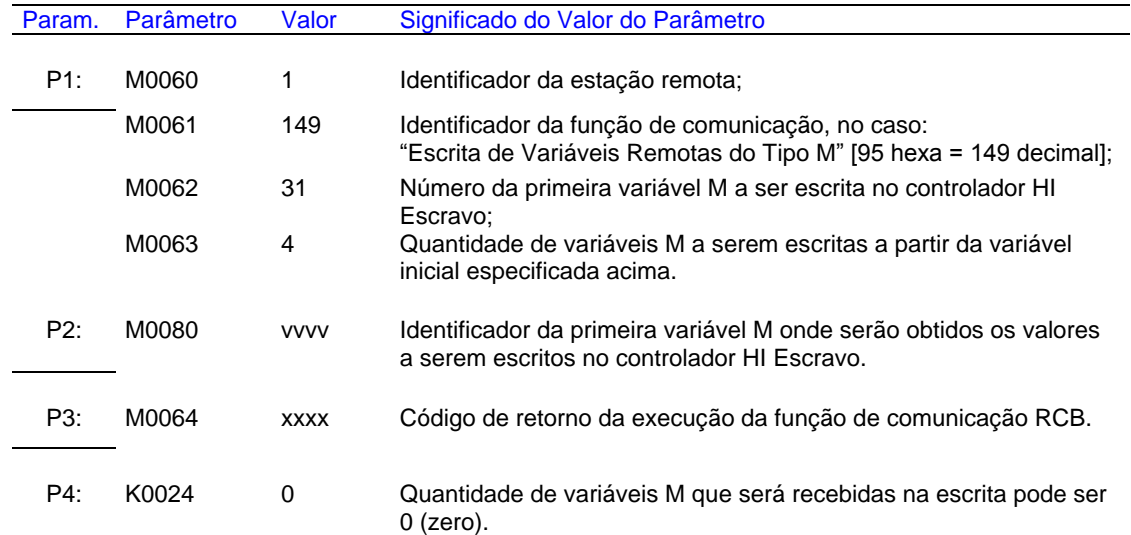

2. A saída deste bloco (**S1**) será ligada quando o comando de comunicação for concluído, e com isso o parâmetro P3 está devidamente atualizado. Se o código de retorno (parâmetro P3) for igual a 0 (ZERO) indica que o comando foi executado com sucesso, e os valores de M31 a M34 foram atualizados, caso contrário deve-se analisar o respectivo código de erro para identificar o motivo da falha na execução do comando.

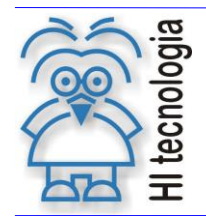

Tipo de Doc.: Notas de Aplicação **Revisão: 3** Referência: ENA.00019 **Atualizado em: 01/09/2006** 

## <span id="page-26-0"></span>**5.6 Função "Escrita de Variáveis Remotas do Tipo D"**

Função 150 Escrita

Descrição da Função

Escrever variáveis do tipo D no dispositivo remoto

P1: Parâmetros de Entrada

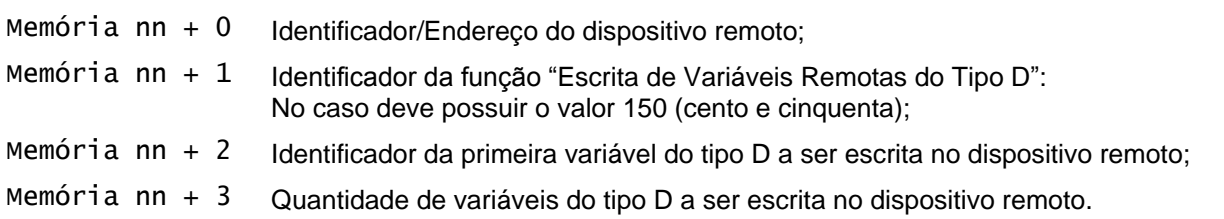

P2: Parâmetros de Saída

Memória xx Variável inicial do tipo memória real (D) com os valores que serão escritos nas variáveis D no dispositivo remoto. Os demais dados a serem escritos serão obtidos nas variáveis subseqüentes a esta memória inicial. A quantidade de memória utilizada corresponde à quantidade de variáveis especificada em "Memória nn + 3" do parâmetro P1 descrito acima.

P3: Código de Retorno

Memória yy Código de retorno da execução da função de comunicação, onde: Igual a 0 (zero): Indica função executada com sucesso. Diferente de 0 (zero): Indica código de falha na execução da função.

P4: Quantidade Dados Retorno

Constante Kzz Deve ser uma constante inteira (Kzz) cujo valor pode ser 0 (zero), pois no caso de escrita com o protocolo SCP não existe nenhum dado de resposta, a não ser o código de erro que e apresentado no parâmetro P3.

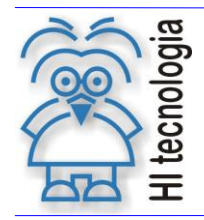

#### <span id="page-27-0"></span>**5.6.1 Comentários**

- [OBS. A] Uma vez ativada a função através da transição da entrada E1 para ON, deve-se monitorar a saída S1 do bloco RCB, que por sua vez somente estará ativa após o término da execução da função. Este processo não é imediato, podendo levar alguns ciclos do programa de aplicação *ladder*.
- [OBS. B] A porta de comunicação COM (COM1 ou COM2) do controlador HI que estiver configurada com o protocolo SCP Mestre é a que será utilizada para a comunicação com o controlador HI Escravo.

#### <span id="page-27-1"></span>**5.6.2 Exemplo de utilização**

Considerando dois controladores HI, aqui denominados controladores HI Mestre e HI Escravo. Neste exemplo, o controlador HI Mestre realiza a escrita de 5 variáveis do tipo D no controlador HI Escravo. Supondo a seguinte configuração dos controladores HI:

Controlador HI Mestre:

- o Endereço: qualquer endereço válido (1... 255), pois não é utilizado como parâmetro na chamada deste bloco RCB de comunicação;
- o Porta COM: configurada com protocolo SCP mestre (COM1 ou COM2);
- o Variáveis D a serem enviadas: D20 a D25 (6 variáveis D).

#### Controlador HI Escravo:

- o Endereço: 1;
- o Porta COM: configurada com protocolo SCP escravo (COM1 ou COM2);
- o Variáveis D a serem escritas: D75 a D80 (6 variáveis D).

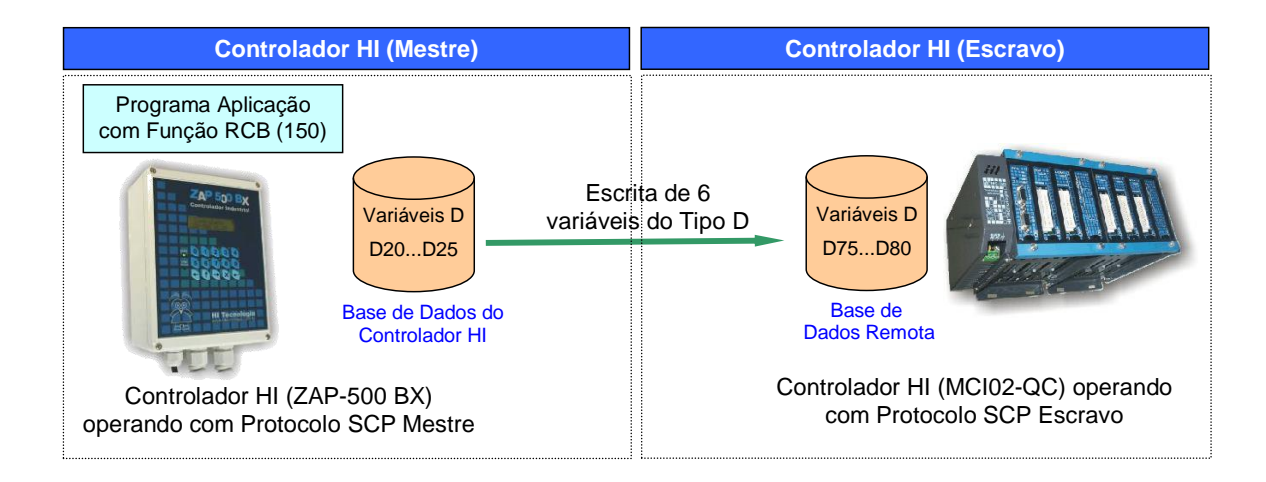

Deseja-se escrever os valores das variáveis D20 a D25 do controlador HI Mestre nas variáveis D75 a D80 do controlador HI Escravo. Para realizar a escrita deste registro de dados (6 variáveis do tipo D) deve-se, no controlador HI Mestre, ativar um bloco RCB conforme descrito abaixo:

Documento de acesso público www.hitecnologia.com.br Página 28 de 54

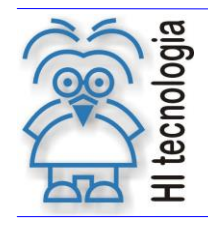

1. Habilitar a entrada (**E1**) do bloco RCB, visando efetuar a escrita dos dados no controlador HI remoto. O bloco RCB deve possuir os seguintes parâmetros:

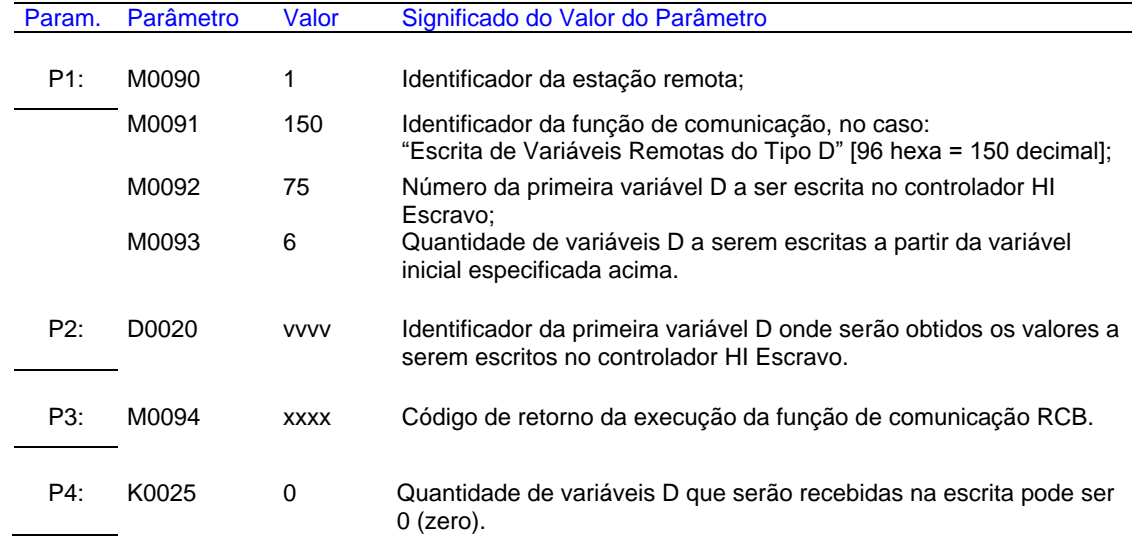

2. A saída deste bloco (**S1**) será ligada quando o comando de comunicação for concluído, e com isso o parâmetro P3 está devidamente atualizado. Se o código de retorno (parâmetro P3) for igual a 0 (ZERO) indica que o comando foi executado com sucesso, e os valores de D75 a D80 foram atualizados, caso contrário deve-se analisar o respectivo código de erro para identificar o motivo da falha na execução do comando.

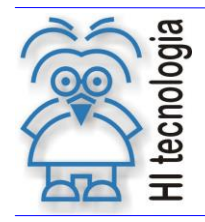

## <span id="page-29-0"></span>**6. Comunicação via Protocolo Modbus-RTU**

Os controladores HI tem-se disponíveis as seguintes funções associadas ao protocolo Modbus-RTU:

- o **[02] - READ DISCRETE INPUTS**
- o **[03] - READ HOLDING REGISTERS**
- o **[04] - READ INPUT REGISTERS**
- o **[06] - WRITE SINGLE REGISTER**
- o **[08] - LOOP BACK TEST**
- o **[16] - WRITE MULTIPLE REGISTERS**

Observação: Dispositivos que disponibilizam o protocolo MODBUS-RTU, geralmente apresentam o seu mapa de endereços composto por um número indicativo, gerando um valor de *OFFSET* no respectivo endereço. Neste caso, deve-se subtrair este *OFFSET* para determinar o endereço da variável a ser acessada no dispositivo.

Exemplo: deseja-se acessar os endereços 30001 no dispositivo, com OFFSET de 30001. Assim o endereço a ser especificado no bloco RCB deve ser: 0 (zero).

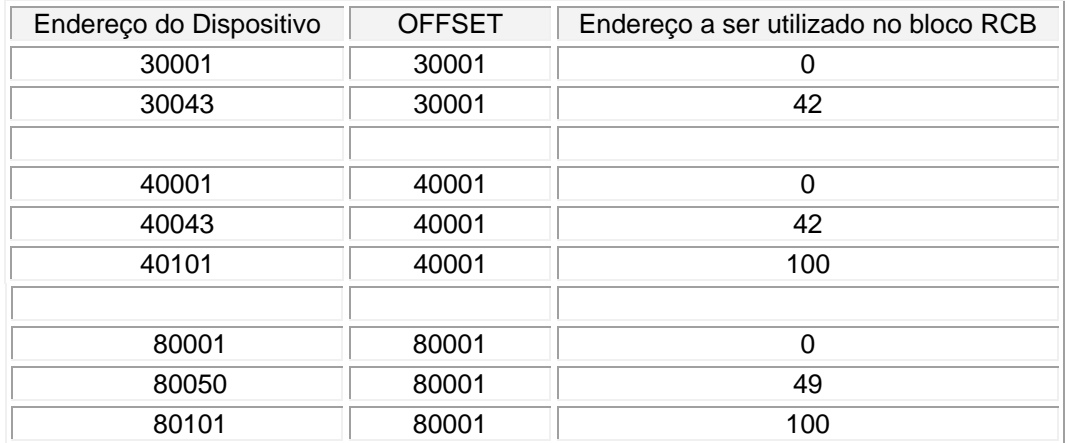

A seguir descrevem-se os parâmetros associados ao bloco RCB para a utilização destas funções de comunicação remota, baseadas no protocolo Modbus-RTU.

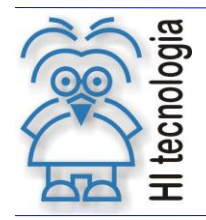

## <span id="page-30-0"></span>**6.1 Função "Read Discrete Inputs"**

Funcão 02 **Leitura** 

Descrição da Função

Ler um registro de status de entradas do dispositivo remoto e transferi-los para a base de dados do PLC HI.

P1: Parâmetros de Entrada

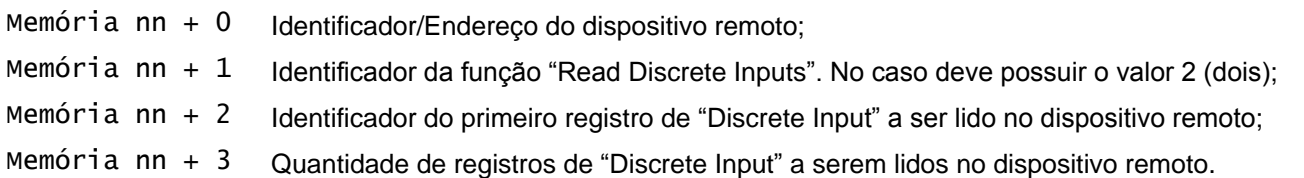

P2: Parâmetros de Saída

Memória xx Memória inicial a partir da qual serão armazenados os registros de "discrete inputs" lidos do dispositivo remoto. Os "discrete inputs" lidos serão mapeados bit a bit e armazenados nas memórias subsequentes a esta memória inicial. A quantidade de memória necessária para armazenar os "discrete inputs" solicitados corresponde à quantidade de ("discrete inputs" / 8), e se o resto da divisão for diferente de 0 (zero), deve-se somar 1 (um) a esta quantidade.

P3: Código de Retorno

Memória yy Código de retorno da execução da função de comunicação, onde: Igual a 0 (zero): Indica função executada com sucesso. Diferente de 0 (zero): Indica código de falha na execução da função.

P4: Quantidade Dados Retorno

Constante Kzz Deve ser uma constante inteira (Kzz) cujo valor especifica a quantidade de variáveis alocadas (a partir da memória "Memória xx" especificada no parâmetro P2) para armazenar os dados lidos do dispositivo remoto. Este parâmetro é apenas utilizado para realizar teste de consistência durante o armazenamento dos dados lidos do dispositivo remoto na base de dados do PLC HI. Assim, deve-se indicar a quantidade efetiva de variáveis que foram reservadas na base de dados do PLC HI para receber os valores dos "discrete inputs" solicitados para a leitura. Tipicamente a quantidade de memória necessária corresponde à quantidade de ("Discrete Inputs" / 8), e se o resto da divisão for diferente de 0 (zero), deve-se somar 1 (um) a esta quantidade.

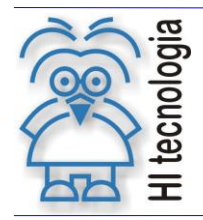

#### <span id="page-31-0"></span>**6.1.1 Comentários**

- [OBS. A] Uma vez ativada a função através da transição da entrada E1 para ON, deve-se monitorar a saída S1 do bloco RCB, que por sua vez somente estará ativa após o término da execução da função. Este processo não é imediato, podendo levar alguns ciclos do programa de aplicação *ladder*.
- [OBS. B] A porta de comunicação COM (COM1 ou COM2) do controlador HI que estiver configurada com o protocolo Modbus-RTU Mestre é a que será utilizada para a comunicação com o equipamento Escravo.
- [OBS. C] Esta função somente é realizada com sucesso em equipamentos que disponibilizam o comando "Read Discrete Inputs" do protocolo Modbus-RTU. Nos controladores HI esta função está disponível apenas nos controladores configurados como Mestre, ou seja, em um controlador HI (Mestre) é possível realizar a leitura de "Discrete Inputs" de outros equipamentos, porém um controlador HI (Escravo) não possui está função implementada.

#### <span id="page-31-1"></span>**6.1.2 Exemplo de utilização**

Considerando um controlador HI, aqui denominado controlador HI Mestre e um equipamento Escravo, ambos configurados com o protocolo Modbus-RTU. Neste exemplo, o controlador HI Mestre realiza a leitura de 5 "discrete inputs" do equipamento Escravo. Supondo a seguinte configuração para o controlador HI e o equipamento Escravo:

Controlador HI Mestre:

- o Endereço: qualquer endereço válido (1... 255), pois não é utilizado como parâmetro na chamada deste bloco RCB de comunicação.
- o Porta COM: configurada com protocolo Modbus-RTU mestre (COM1 ou COM2).
- o Variáveis M a serem armazenados os dados: M30 (1 variável M). A quantidade "Q" de variáveis M a serem reservadas para o armazenamento dos dados lidos do equipamento escravo deve ser calculada da seguinte forma:

Q = Quantidade de "discrete inputs" / 8

Se o resto da divisão acima for diferente de 0 (zero), deve-se somar 1 ao resultado da divisão, ou seja,  $Q = Q + 1$ . Neste exemplo, temos  $Q = 5 / 8$ , e como o resto da divisão é diferente de zero, devemos somar 1 a quantidade, assim teremos  $Q = Q + 1 = 0 + 1 = 1$ .

#### Equipamento Escravo:

- o Endereço: 2;
- o Porta serial: configurada com protocolo Modbus-RTU escravo;
- o Status de entradas a serem lidos: 20 a 24 (5 "discrete inputs").

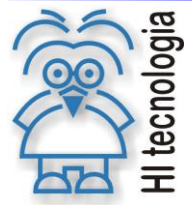

#### **Comunicação Remota com Controladores HI (Função RCB)**

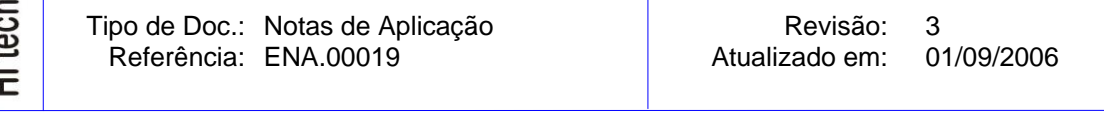

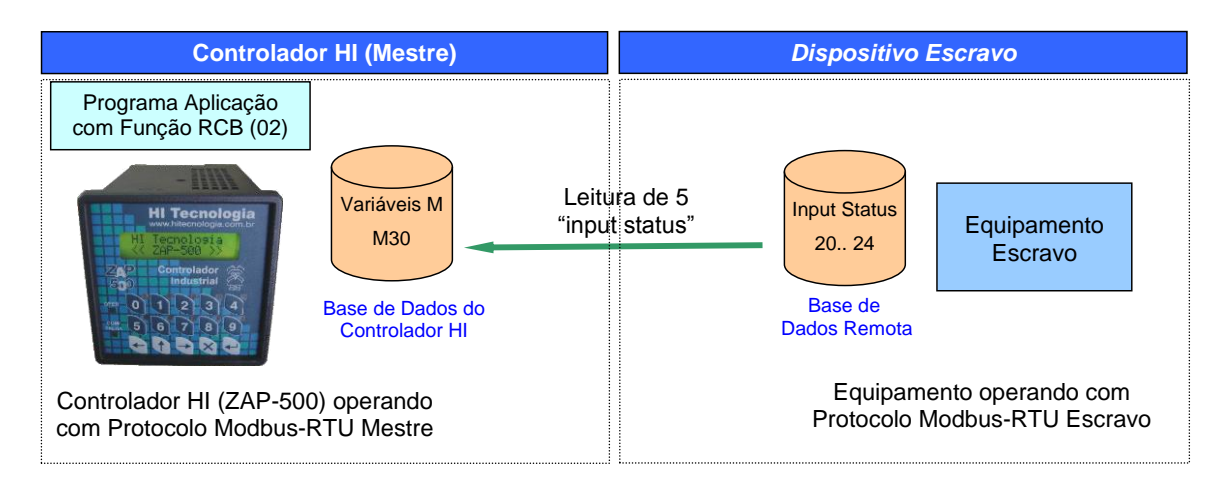

Deseja-se ler os "discrete inputs" 20 a 24 do equipamento Escravo e armazená-los na variável M30 do controlador HI Mestre. Para realizar a esta leitura de dados deve-se, no controlador HI Mestre, ativar um bloco RCB conforme descrito abaixo:

1. Habilitar a entrada (**E1**) do bloco RCB, visando efetuar a leitura dos dados no equipamento escravo. O bloco RCB deve possuir os seguintes parâmetros:

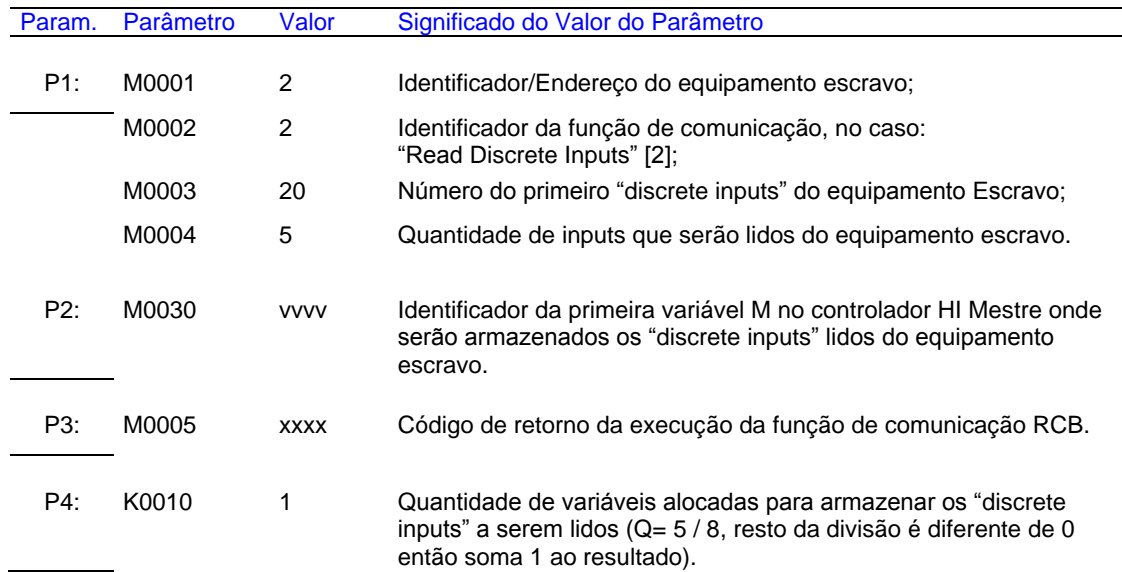

2. A saída deste bloco (**S1**) será ligada quando o comando de comunicação for concluído, e com isso o parâmetro P3 está devidamente atualizado. Se o código de retorno (parâmetro P3) for igual a 0 (ZERO) indica que o comando foi executado com sucesso, e o valor de M30 foi atualizado, caso contrário devese analisar o respectivo código de erro para identificar o motivo da falha na execução do comando.

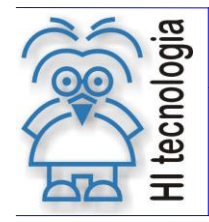

Tipo de Doc.: Notas de Aplicação Revisão: 3 Referência: ENA.00019 Atualizado em:

Supondo que os valores de "discrete input" lidos do equipamento escravo sejam:

- $\circ$  discrete input 20 = 1
- $\circ$  discrete input 21 = 1
- $\circ$  discrete input 22 = 1
- $\circ$  discrete input 23 = 0
- $\circ$  discrete input 24 = 1

assim teremos na variável M30 o seguinte valor conforme figura a seguir:

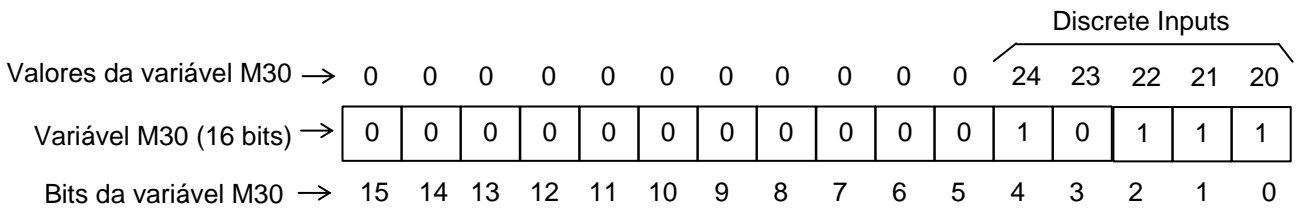

*Figura: Mapa dos "discrete input" 20 a 24 mapeados na variável M30*

O Modbus preenche automaticamente os outros onze bits (5... 15) mais significativos com valor 0 (zero), pois a leitura é realizada em blocos de 1 byte, o bit menos significativo corresponde ao "discrete input" de número 20.

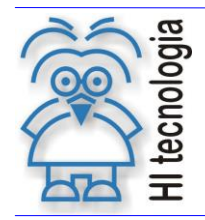

## <span id="page-34-0"></span>**6.2 Função "Read Holding Registers"**

Função 03 **Leitura** 

Descrição da Função

Ler um "Holding Register" do dispositivo remoto e transferi-lo para a base de dados do PLC HI.

P1: Parâmetros de Entrada

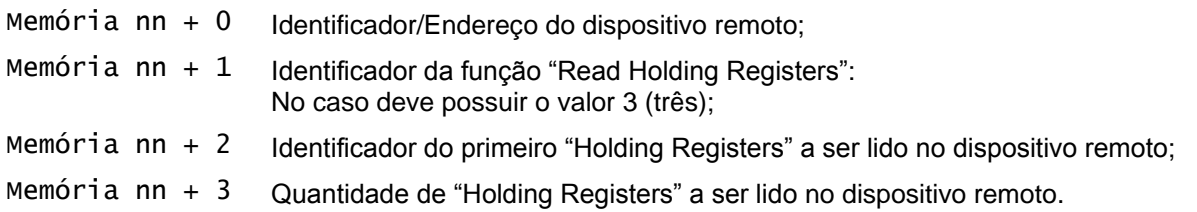

P2: Parâmetros de Saída

Memória xx Memória inicial a partir da qual serão armazenados os "Holding Registers" lidos do dispositivo remoto. Os demais dados lidos serão armazenados nas memórias subsequentes a esta memória inicial. A quantidade de memória utilizada corresponde à quantidade de registros passados como parâmetro "Memória nn + 3" no parâmetro P1 acima.

P3: Código de Retorno

Memória yy Código de retorno da execução da função de comunicação, onde: Igual a 0 (zero): Indica função executada com sucesso. Diferente de 0 (zero): Indica código de falha na execução da função.

P4: Quantidade Dados Retorno

Constante Kzz Deve ser uma constante inteira (Kzz) cujo valor especifica a quantidade de variáveis alocadas (a partir da memória "Memória xx" especificada no parâmetro P2) para armazenar os dados lidos do dispositivo remoto. Este parâmetro é apenas utilizado para realizar teste de consistência, durante o armazenamento dos dados lidos do dispositivo remoto na base de dados do PLC HI. Assim, este parâmetro deve possuir um valor equivalente ao especificado no parâmetro P1 de entrada "Memória inicial nn + 3" deste bloco RCB, ou seja, deve-se indicar que efetivamente foram reservadas na base de dados do PLC HI a mesma quantidade de variáveis solicitadas para a leitura.

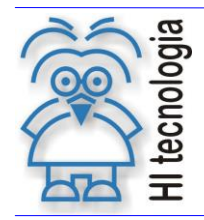

#### <span id="page-35-0"></span>**6.2.1 Comentários**

- [OBS. A] Uma vez ativada a função através da transição da entrada E1 para ON, deve-se monitorar a saída S1 do bloco RCB, que por sua vez somente estará ativa após o término da execução da função. Este processo não é imediato, podendo levar alguns ciclos do programa de aplicação *ladder*.
- [OBS. B] A porta de comunicação COM (COM1 ou COM2) do controlador HI que estiver configurada com o protocolo Modbus-RTU Mestre é a que será utilizada para a comunicação com o equipamento Escravo.
- [OBS. C] Se o equipamento escravo for um controlador HI, os registros do tipo "Holding Registers" são mapeados na base de memória do tipo M.

#### <span id="page-35-1"></span>**6.2.2 Exemplo de utilização**

Considerando um controlador HI, aqui denominado controlador HI Mestre e um equipamento Escravo, ambos configurados com o protocolo Modbus-RTU. Neste exemplo, o controlador HI Mestre realiza a leitura de 7 "holding registers" no equipamento Escravo. Supondo a seguinte configuração para o controlador HI e o equipamento Escravo:

Controlador HI Mestre:

- o Endereço: qualquer endereço válido (1... 255), pois não é utilizado como parâmetro na chamada deste bloco RCB de comunicação;
- o Porta COM: configurada com protocolo Modbus-RTU mestre (COM1 ou COM2);
- o Variáveis M a serem armazenadas: M40 a M46 (7 variáveis M).

Equipamento Escravo:

- o Endereço: 2;
- o Porta serial: configurada com protocolo Modbus-RTU escravo;
- o Registros a serem lidos: 1 a 7 (7 registros).

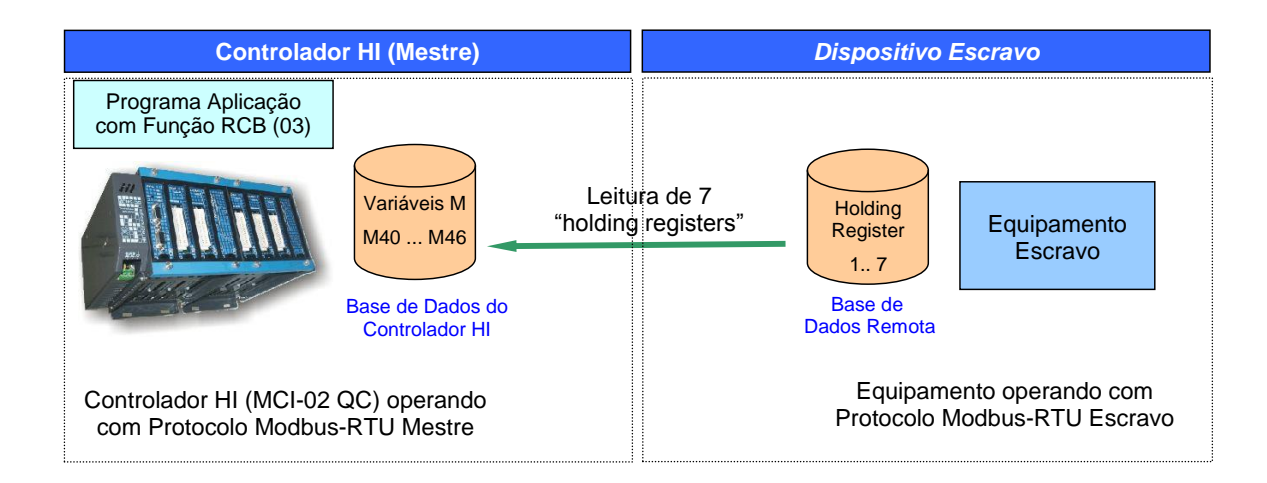

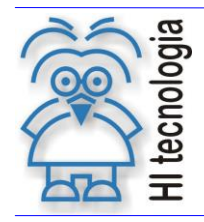

Tipo de Doc.: Notas de Aplicação **Revisão: 3** Referência: ENA.00019 Atualizado em: 01/09/2006

Deseja-se ler os registros 1 a 7 do equipamento escravo e armazená-los nas variáveis M40 a M46 do controlador HI Mestre. Para realizar a leitura destes registros de dados deve-se, no controlador HI Mestre, ativar um bloco RCB conforme descrito abaixo:

1. Habilitar a entrada (**E1**) do bloco RCB, visando efetuar a leitura dos dados no controlador HI remoto. O bloco RCB deve possuir os seguintes parâmetros:

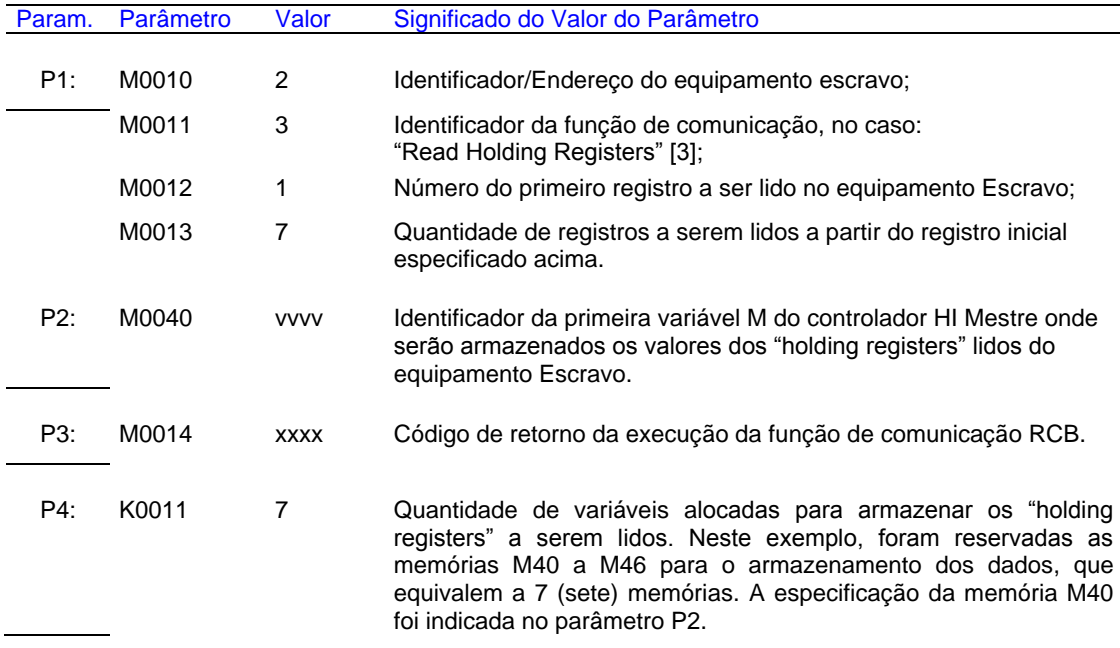

2. A saída deste bloco (**S1**) será ligada quando o comando de comunicação for concluído, e com isso os parâmetros P2 e P3 estão devidamente atualizados. Se o código de retorno (parâmetro P3) for igual a 0 (ZERO) indica que o comando foi executado com sucesso, e os valores de M40 a M46 foram atualizados, caso contrário deve-se analisar o respectivo código de erro para identificar o motivo da falha na execução do comando.

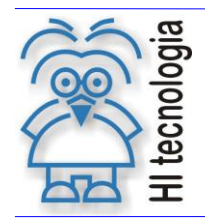

## <span id="page-37-0"></span>**6.3 Função "Read Input Registers"**

Função 04 **Leitura** 

Descrição da Função

Ler um "input register" do dispositivo remoto e transferi-los para a base de dados do PLC HI.

P1: Parâmetros de Entrada

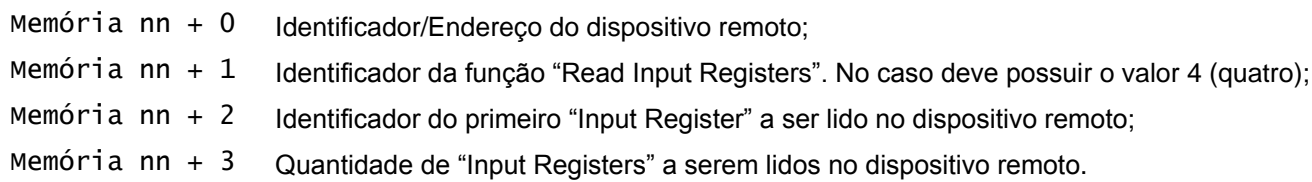

P2: Parâmetros de Saída

Memória xx Memória inicial a partir da qual serão armazenados os "Input Registers" lidos do dispositivo remoto. Os demais dados lidos serão armazenados nas memórias subsequentes a esta memória inicial. A quantidade de memória utilizada corresponde à quantidade de registros passados como parâmetro "Memória nn + 3" no parâmetro P1 acima.

P3: Código de Retorno

Memória yy Código de retorno da execução da função de comunicação, onde: Igual a 0 (zero): Indica função executada com sucesso. Diferente de 0 (zero): Indica código de falha na execução da função.

P4: Quantidade Dados Retorno

Constante Kzz Deve ser uma constante inteira (Kzz) cujo valor especifica a quantidade de variáveis alocadas (a partir da memória "Memória xx" especificada no parâmetro P2) para armazenar os dados lidos do dispositivo remoto. Este parâmetro é apenas utilizado para realizar teste de consistência, durante o armazenamento dos dados lidos do dispositivo remoto na base de dados do PLC HI. Assim, este parâmetro deve possuir um valor equivalente ao especificado no parâmetro P1 de entrada "Memória inicial nn + 3" deste bloco RCB, ou seja, deve-se indicar que efetivamente foram reservadas na base de dados do PLC HI a mesma quantidade de variáveis solicitadas para a leitura.

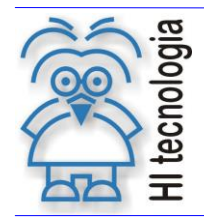

#### <span id="page-38-0"></span>**6.3.1 Comentários**

- [OBS. A] Uma vez ativada a função através da transição da entrada E1 para ON, deve-se monitorar a saída S1 do bloco RCB, que por sua vez somente estará ativa após o término da execução da função. Este processo não é imediato, podendo levar alguns ciclos do programa de aplicação *ladder*.
- [OBS. B] A porta de comunicação COM (COM1 ou COM2) do controlador HI que estiver configurada com o protocolo Modbus-RTU Mestre é a que será utilizada para a comunicação com o equipamento Escravo.
- [OBS. C] Esta função somente é realizada com sucesso em equipamentos que disponibilizam o comando "Input Register" do protocolo Modbus-RTU. Nos controladores HI esta função está disponível apenas nos controladores configurados como Mestre, ou seja, em um controlador HI (Mestre) é possível realizar a leitura de "Input Register" de outros equipamentos, porem um controlador HI (Escravo) não possui está função implementada.

#### <span id="page-38-1"></span>**6.3.2 Exemplo de utilização**

Considerando um controlador HI, aqui denominado controlador HI Mestre e um equipamento Escravo, ambos configurados com o protocolo Modbus-RTU. Neste exemplo, o controlador HI Mestre realiza a leitura de 9 "input register" no equipamento Escravo. Supondo a seguinte configuração para o controlador HI e o equipamento Escravo:

Controlador HI Mestre:

- Endereço: qualquer endereço válido (1... 255), pois não é utilizado como parâmetro na chamada deste bloco RCB de comunicação;
- o Porta COM: configurada com protocolo Modbus-RTU mestre (COM1 ou COM2);
- o Variáveis M a serem armazenadas: M50 a M58 (9 variáveis M).

#### Equipamento Escravo:

- o Endereço: 2;
- o Porta serial: configurada com protocolo Modbus-RTU escravo;
- o Registros de entrada a serem lidos: 12 a 20 (9 "input register").

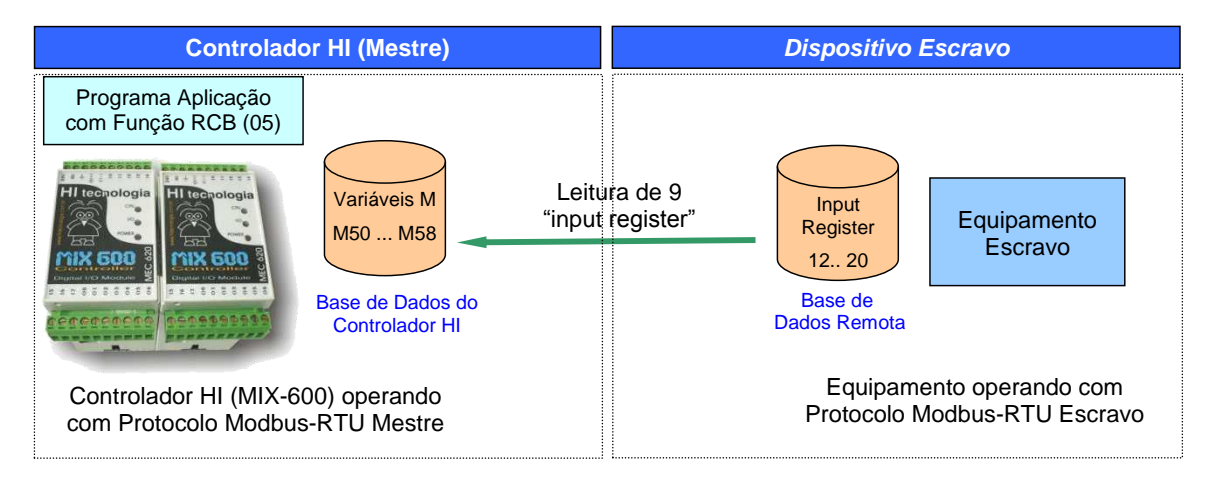

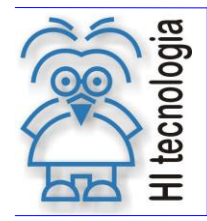

Tipo de Doc.: Notas de Aplicação **Revisão: 3** Referência: ENA.00019 Atualizado em: 01/09/2006

Ou seja, deseja-se ler os "input register" 12 a 20 do equipamento Escravo e armazená-los nas variáveis M50 a M58 do controlador HI Mestre. Para realizar a leitura destes registros de dados deve-se, no controlador HI Mestre, ativar um bloco RCB conforme descrito abaixo:

1. Habilitar a entrada (**E1**) do bloco RCB, visando efetuar a leitura dos dados no controlador HI remoto. O bloco RCB deve possuir os seguintes parâmetros:

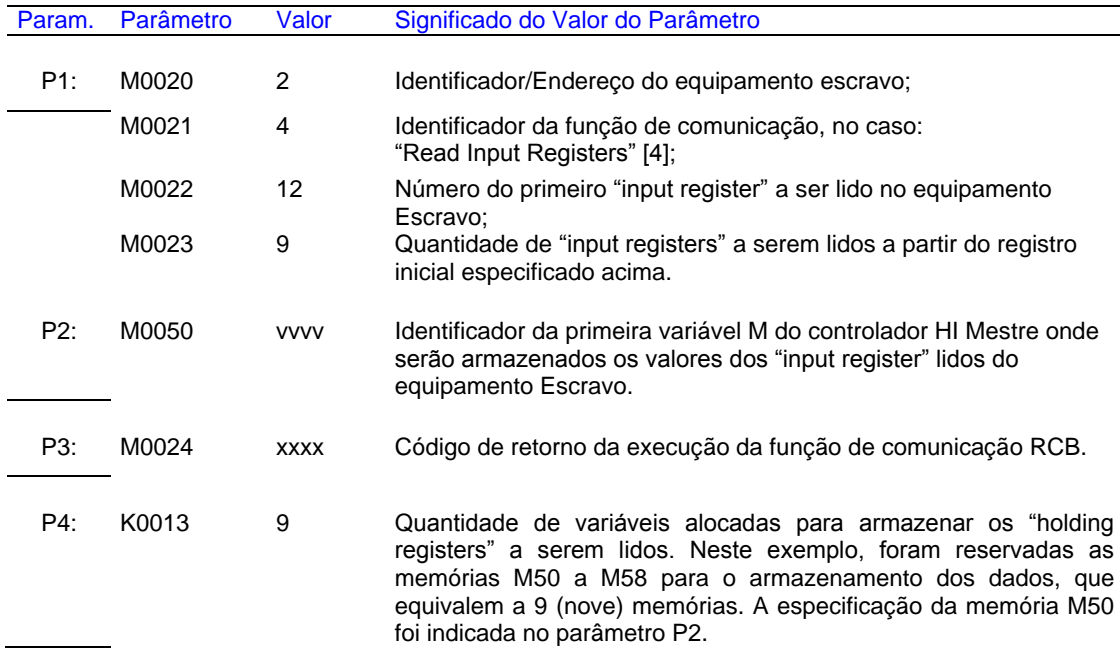

2. A saída deste bloco (**S1**) será ligada quando o comando de comunicação for concluído, e com isso os parâmetros P2 e P3 estão devidamente atualizados. Se o código de retorno (parâmetro P3) for igual a 0 (ZERO) indica que o comando foi executado com sucesso, e os valores de M50 a M58 foram atualizados, caso contrário deve-se analisar o respectivo código de erro para identificar o motivo da falha na execução do comando.

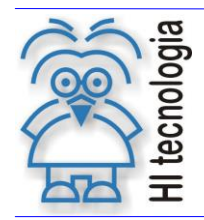

## <span id="page-40-0"></span>**6.4 Função "Write Single Register"**

Função 06 Escrita

Descrição da Função

Escrever um registro do tipo "Single Register" no dispositivo remoto

P1: Parâmetros de Entrada

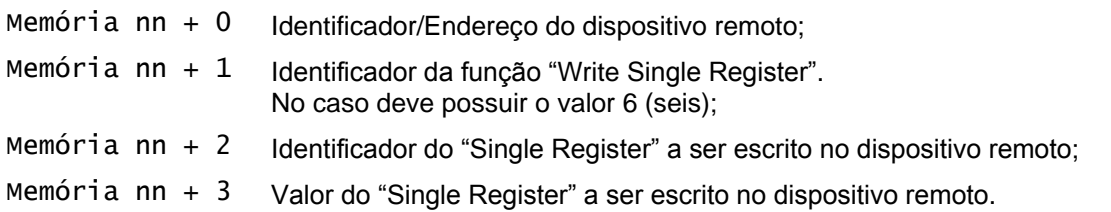

P2: Parâmetros de Retorno

Memória xx Memória inicial a partir do qual serão armazenados os dados de retorno associados à execução da função "Write Single Register". Neste caso tem-se dois parâmetros de retorno:

- 1. Retorna-se o mesmo valor do parâmetro [Identificador do "Single Register" a ser escrito no dispositivo remoto], no caso, passado como parâmetro "Memória nn + 2" dentre os parâmetros de entrada P1 acima.
- 2. Retorna-se o mesmo valor do parâmetro [Valor do "Single Register" a ser escrito no dispositivo remoto], no caso, passado como parâmetro "Memória nn + 3" dentre os parâmetros de entrada P1 acima.

P3: Código de Retorno

Memória yy Código de retorno da execução da função de comunicação, onde: Igual a 0 (zero): Indica função executada com sucesso. Diferente de 0 (zero): Indica código de falha na execução da função

P4: Quantidade Dados Retorno

Constante Kzz Deve ser uma constante inteira (Kzz) cujo valor especifica a quantidade de dados de retorno esperada na resposta deste comando Modbus. No caso deste comando, conforme descrito nos parâmetros P2 acima, os dados de retorno são sempre 2 (dois) registros, assim esta constante Kzz deve possuir o valor 2.

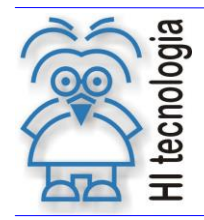

#### <span id="page-41-0"></span>**6.4.1 Comentários**

- [OBS. A] Uma vez ativada a função através da transição da entrada E1 para ON, deve-se monitorar a saída S1 do bloco RCB, que por sua vez somente estará ativa após o término da execução da função. Este processo não é imediato, podendo levar alguns ciclos do programa de aplicação *ladder*.
- [OBS. B] A porta de comunicação COM (COM1 ou COM2) do controlador HI que estiver configurada com o protocolo Modbus-RTU Mestre é a que será utilizada para a comunicação com o equipamento Escravo.
- [OBS. C] Se o equipamento escravo for um controlador HI, os registros do tipo "Single Registers" são mapeados na base de memória do tipo M.

#### <span id="page-41-1"></span>**6.4.2 Exemplo de utilização**

Considerando um controlador HI, aqui denominado controlador HI Mestre e um equipamento Escravo, ambos configurados com o protocolo Modbus-RTU. Neste exemplo, o controlador HI Mestre realiza a escrita de 1 "Single Register" no equipamento Escravo. Supondo a seguinte configuração para o controlador HI e o equipamento Escravo:

Controlador HI Mestre:

- o Endereço: qualquer endereço válido (1... 255), pois não é utilizado como parâmetro na chamada deste bloco RCB de comunicação;
- o Porta COM: configurada com protocolo Modbus-RTU mestre (COM1 ou COM2);
- o Variável M a ser enviada: M63 (1 variável M), parâmetro P2 do bloco RCB.

Equipamento Escravo:

- o Endereço: 2;
- o Porta serial: configurada com protocolo Modbus-RTU escravo;
- o Registro a ser escrito: 32 (1 "Single Register").

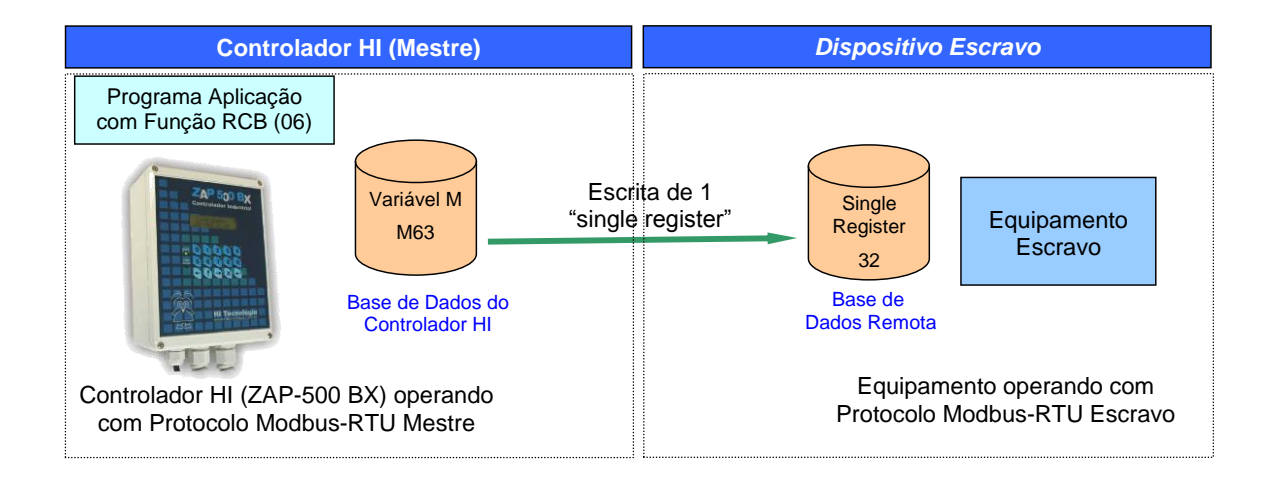

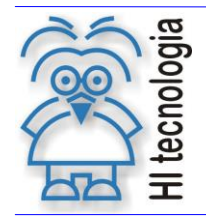

Tipo de Doc.: Notas de Aplicação Revisão: 3 Referência: ENA.00019 **Atualizado em:** 

Deseja-se escrever o valor da memória M63 do controlador HI Mestre no "Single Register" 32 do equipamento Escravo. Para realizar a escrita deste único registro de dado deve-se, no controlador HI Mestre, ativar um bloco RCB conforme descrito abaixo:

1. Habilitar a entrada (**E1**) do bloco RCB, visando efetuar a escrita dos dados no equipamento remoto. O bloco RCB deve possuir os seguintes parâmetros:

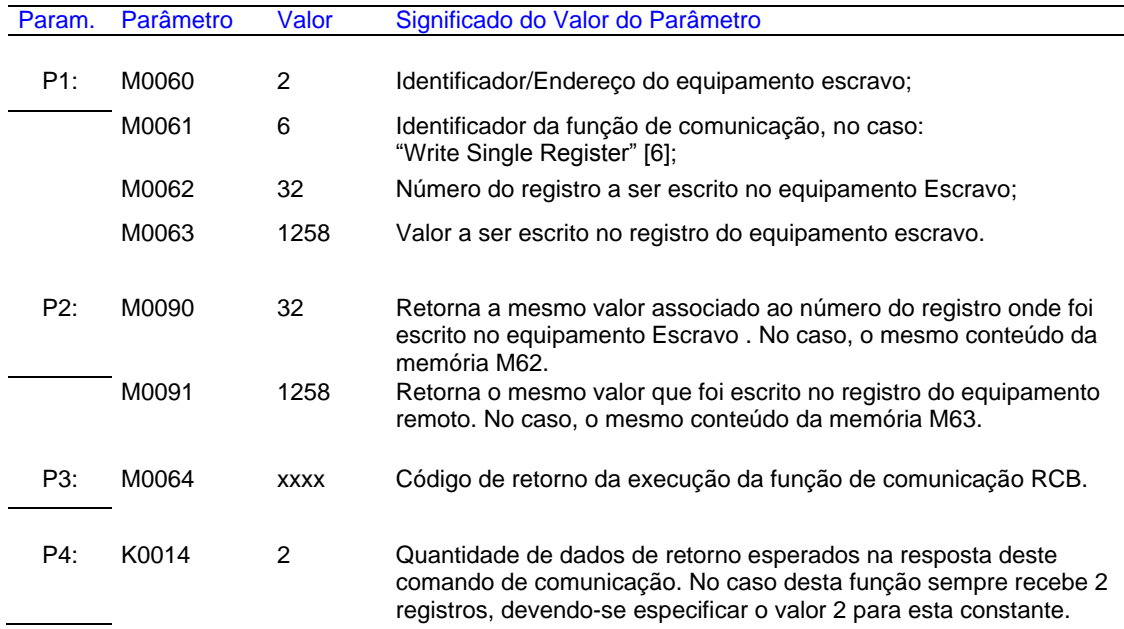

2. A saída deste bloco (**S1**) será ligada quando o comando de comunicação for concluído, e com isso o parâmetro P3 está devidamente atualizado. Se o código de retorno (parâmetro P3) for igual a 0 (ZERO) indica que o comando foi executado com sucesso, e os valores de M90 e M91 foram atualizados, caso contrário deve-se analisar o respectivo código de erro para identificar o motivo da falha na execução do comando.

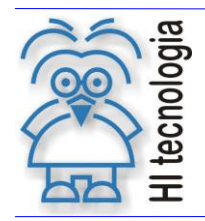

Tipo de Doc.: Notas de Aplicação **Revisão: 3** Referência: ENA.00019 **Atualizado em: 01/09/2006** 

## <span id="page-43-0"></span>**6.5 Função "Loop Back Test"**

Função 08 **Teste** 

Descrição da Função

Realizar um teste de comunicação com o dispositivo remoto. Este teste visa realizar um diagnóstico da linha de comunicação serial.

P1: Parâmetros de Entrada

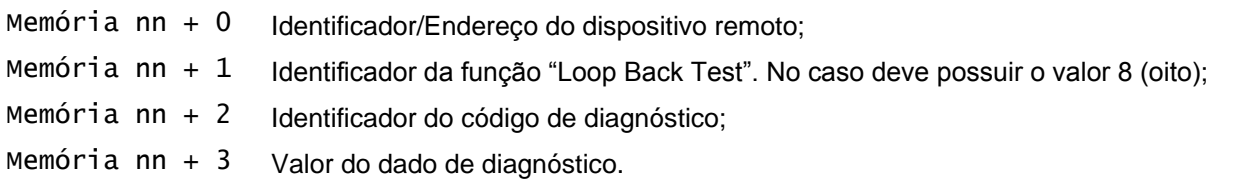

P2: Parâmetros de Retorno

Memória xx Memória inicial a partir da qual serão armazenados os dados de diagnósticos enviados nos parâmetros "Memória nn + 2" e "Memória nn + 3" do parâmetro P1 acima. No caso, os valores enviados nestes parâmetros são ecoados ("loop back") pelo dispositivo remoto e armazenados nas memórias "Memória xx + 0" e "Memória xx + 1" aqui especificadas.

P3: Código de Retorno

Memória yy Código de retorno da execução da função de comunicação, onde: Igual a 0 (zero): Indica função executada com sucesso. Diferente de 0 (zero): Indica código de falha na execução da função.

P4: Quantidade Dados Retorno

Constante Kzz Deve ser uma constante inteira (Kzz) cujo valor especifica a quantidade de dados de retorno esperados na resposta deste comando Modbus. No caso deste comando, os dados de retorno são sempre 2 (dois) registros (código de diagnostico e dado de diagnóstico), assim esta constante Kzz deve possuir o valor 2.

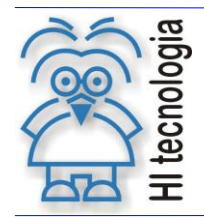

#### <span id="page-44-0"></span>**6.5.1 Comentários**

- [OBS. A] Uma vez ativada a função através da transição da entrada E1 para ON, deve-se monitorar a saída S1 do bloco RCB, que por sua vez somente estará ativa após o término da execução da função. Este processo não é imediato, podendo levar alguns ciclos do programa de aplicação *ladder*.
- [OBS. B] A porta de comunicação COM (COM1 ou COM2) do controlador HI que estiver configurada com o protocolo Modbus-RTU Mestre é a que será utilizada para a comunicação com o equipamento Escravo.

#### <span id="page-44-1"></span>**6.5.2 Exemplo de utilização**

Considerando um controlador HI, aqui denominado controlador HI Mestre e um equipamento Escravo, ambos configurados com o protocolo Modbus-RTU. Neste exemplo, o controlador HI Mestre realiza testes de comunicação com o equipamento Escravo. Supondo a seguinte configuração para o controlador HI e o equipamento Escravo:

Controlador HI Mestre:

- o Endereço: qualquer endereço válido (1... 255), pois não é utilizado como parâmetro na chamada deste bloco RCB de comunicação;
- o Porta COM: configurada com protocolo Modbus-RTU mestre (COM1 ou COM2);
- o Código de Diagnóstico: Conteúdo da memória M72 ("Memória nn + 2" do parâmetro P3);
- o Dado de Diagnóstico: Conteúdo da memória M73 ("Memória nn + 3" do parâmetro P3).

Equipamento Escravo:

- o Endereço: 2;
- o Porta serial: configurada com protocolo Modbus-RTU escravo.

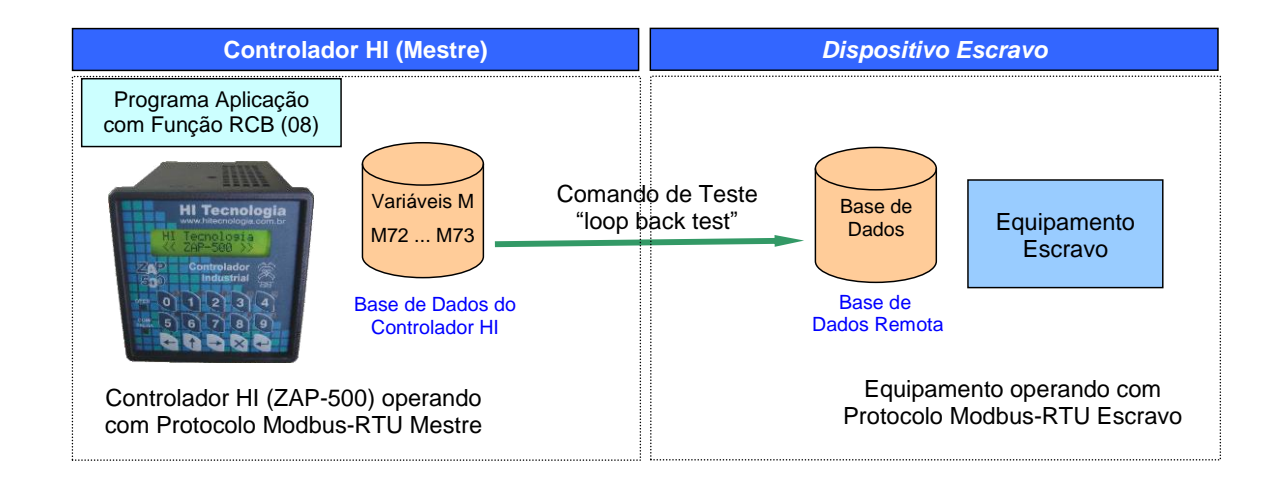

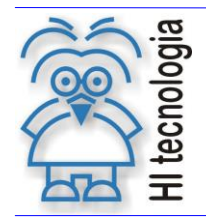

Tipo de Doc.: Notas de Aplicação **Revisão: 3** Referência: ENA.00019 Atualizado em: 01/09/2006

Deseja-se enviar um comando de teste de comunicação do tipo "Loop back Test" para o equipamento Escravo. Para realizar este teste de comunicação deve-se, no controlador HI Mestre, ativar um bloco RCB conforme descrito abaixo:

1. Habilitar a entrada (**E1**) do bloco RCB, visando enviar um comando de teste de comunicação com o equipamento remoto. O bloco RCB deve possuir os seguintes parâmetros:

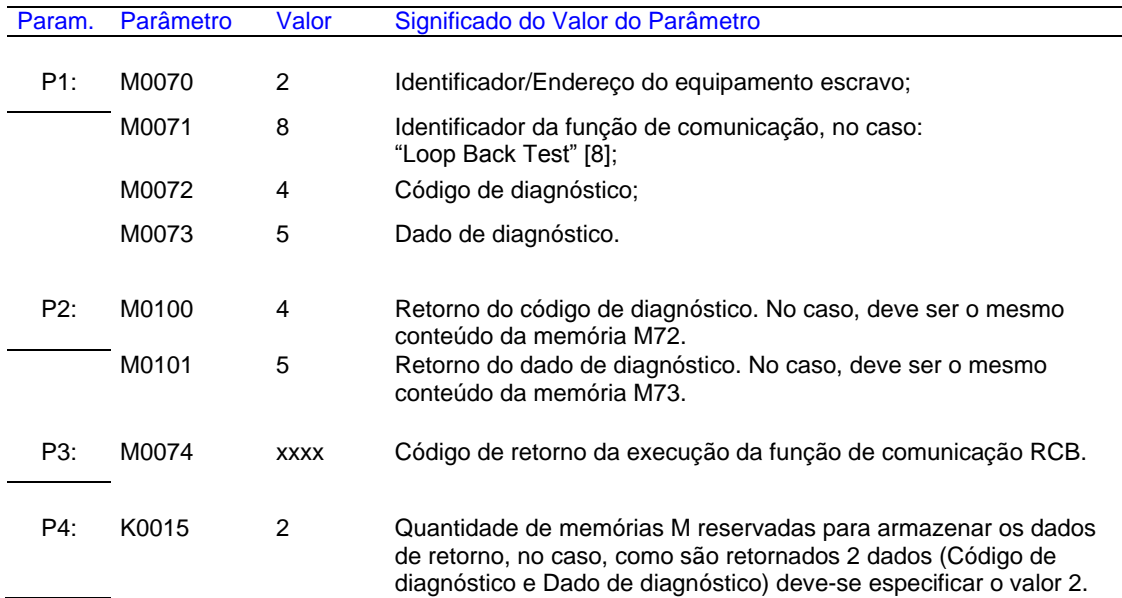

2. A saída deste bloco (**S1**) será ligada quando o comando de comunicação for concluído, e com isso o parâmetro P3 está devidamente atualizado. Se o código de retorno (parâmetro P3) for igual a 0 (ZERO) indica que o comando foi executado com sucesso, e os valores de M100 e M101 foram atualizados, caso contrário deve-se analisar o respectivo código de erro para identificar o motivo da falha na execução do comando.

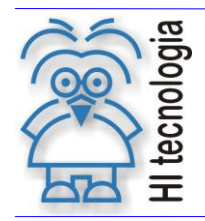

## <span id="page-46-0"></span>**6.6 Função "Write Multiple Registers"**

Função 16 **Escrita** 

Descrição da Função

Escrever vários registros consecutivos do tipo "Multiple Registers" no dispositivo remoto

P1: Parâmetros de Entrada

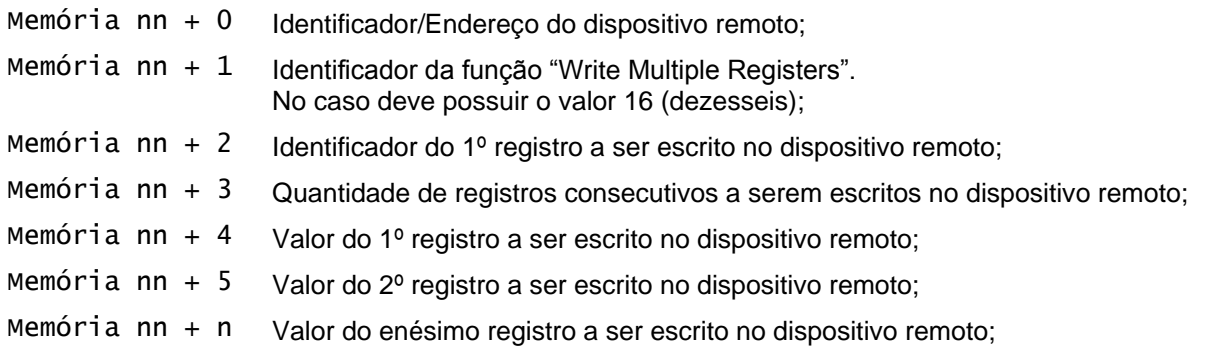

P2: Parâmetros de Retorno

Memória xx

Memória inicial a partir do qual serão armazenados os dados de retorno associados à execução da função "Write Multiple Register". Neste caso tem-se dois parâmetros de retorno:

- 1. Retorna-se o mesmo valor do parâmetro [Identificador do 1º registro a ser escrito no dispositivo remoto], no caso, passado como parâmetro "Memória nn + 2" dentre os parâmetros de entrada P1 acima.
- 2. Retorna-se o mesmo valor do parâmetro [Quantidade de registros consecutivos a serem escritos no dispositivo remoto], no caso, passado como parâmetro "Memória nn + 3" dentre os parâmetros de entrada P1 acima.

P3: Código de Retorno

Memória yy Código de retorno da execução da função de comunicação, onde: Igual a 0 (zero): Indica função executada com sucesso. Diferente de 0 (zero): Indica código de falha na execução da função.

P4: Quantidade Dados Retorno

Constante Kzz Deve ser uma constante inteira (Kzz) cujo valor especifica a quantidade de dados de retorno esperada na resposta deste comando Modbus. No caso deste comando, conforme descrito nos parâmetros P2 acima, os dados de retorno são sempre 2 (dois) registros, assim esta constante Kzz deve possuir o valor 2.

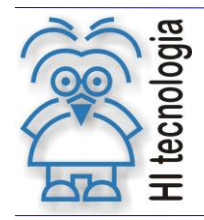

#### <span id="page-47-0"></span>**6.6.1 Comentários**

- [OBS. A] Uma vez ativada a função através da transição da entrada E1 para ON, deve-se monitorar a saída S1 do bloco RCB, que por sua vez somente estará ativa após o término da execução da função. Este processo não é imediato, podendo levar alguns ciclos do programa de aplicação *ladder*.
- [OBS. B] A porta de comunicação COM (COM1 ou COM2) do controlador HI que estiver configurada com o protocolo Modbus-RTU Mestre é a que será utilizada para a comunicação com o equipamento Escravo.
- [OBS. C] Se o equipamento escravo for um controlador HI, os registros do tipo "Multiple Registers" são mapeados na base de memória do tipo M.

#### <span id="page-47-1"></span>**6.6.2 Exemplo de utilização**

Considerando um controlador HI, aqui denominado controlador HI Mestre e um equipamento Escravo, ambos configurados com o protocolo Modbus-RTU. Neste exemplo, o controlador HI Mestre realiza a escrita de 3 "multiple registers" no equipamento Escravo. Supondo a seguinte configuração para o controlador HI e o equipamento Escravo:

Controlador HI Mestre:

- o Endereço: qualquer endereço válido (1... 255), pois não é utilizado como parâmetro na chamada deste bloco RCB de comunicação;
- o Porta COM: configurada com protocolo Modbus-RTU mestre (COM1 ou COM2);
- $\circ$  Variáveis M a serem enviadas: M84 a M86 (3 variáveis M), parâmetros "Memória nn + 4" e "Memória nn + 5" do parâmetro P1 deste bloco RCB.

Equipamento Escravo:

- o Endereço: 2;
- o Porta serial: configurada com protocolo Modbus-RTU escravo;
- o Registros a serem escritos: 18 a 20 (3 registros).

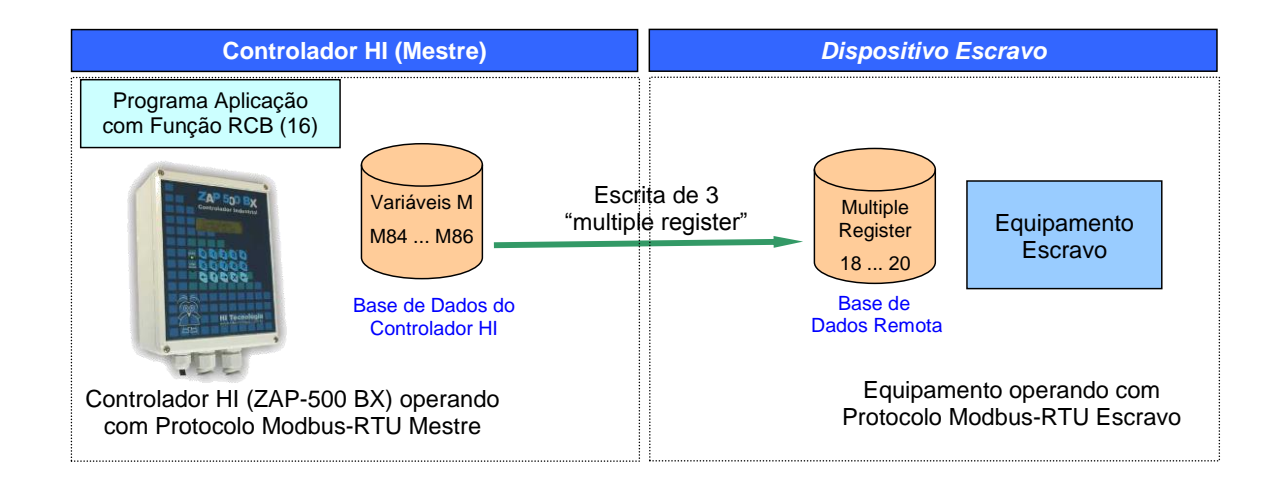

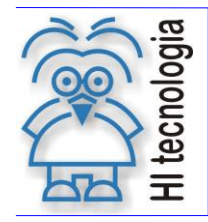

Tipo de Doc.: Notas de Aplicação Revisão: 3 Referência: ENA.00019 Atualizado em:

Deseja-se escrever os valores das variáveis M84 a M86 nos registros 18 a 20 do equipamento Escravo. Para realizar a escrita destes 3 registros de dados deve-se, no controlador HI Mestre, ativar um bloco RCB conforme descrito abaixo:

1. Habilitar a entrada (**E1**) do bloco RCB, visando efetuar a escrita dos dados no equipamento remoto. O bloco RCB deve possuir os seguintes parâmetros:

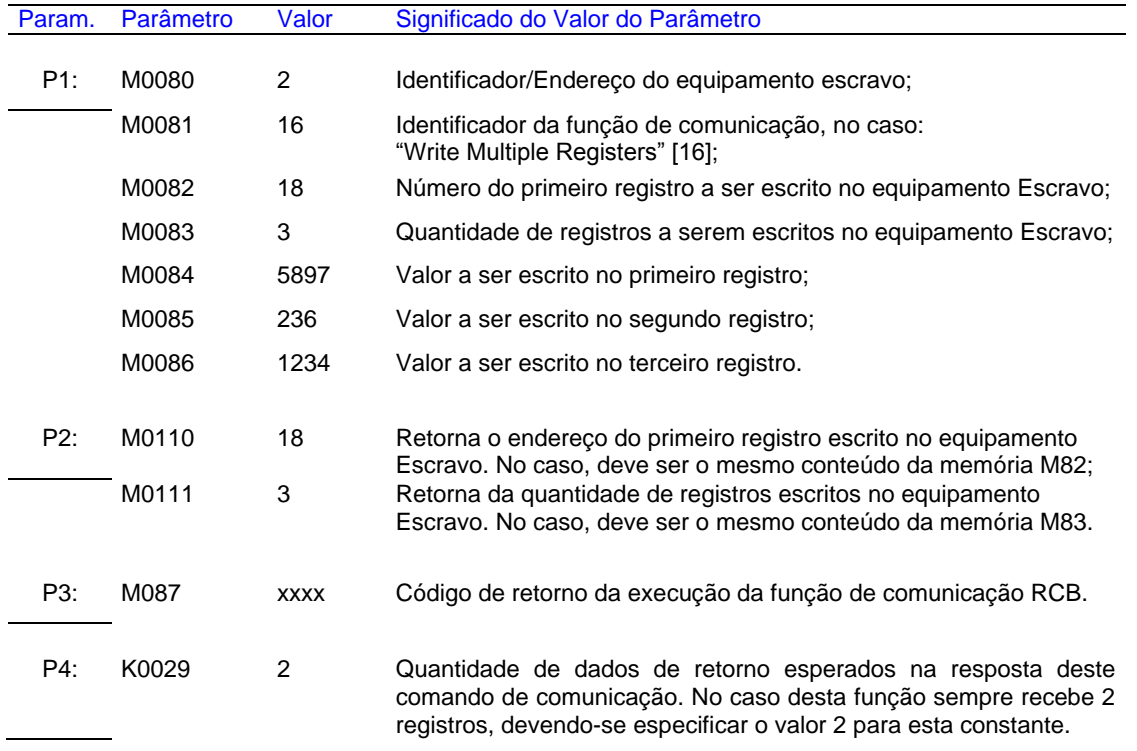

2. A saída deste bloco (**S1**) será ligada quando o comando de comunicação for concluído, e com isso o parâmetro P3 está devidamente atualizado. Se o código de retorno (parâmetro P3) for igual a 0 (ZERO) indica que o comando foi executado com sucesso, e os valores de M110 e M111 foram atualizados, caso contrário, deve-se analisar o respectivo código de erro para identificar o motivo da falha na execução do comando.

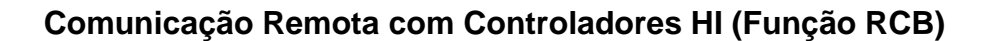

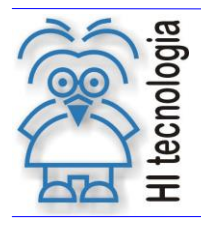

## <span id="page-49-0"></span>**7. Códigos de Retorno (Protocolos SCP e Modbus)**

Após a execução de uma função de comunicação especificada através de um bloco RCB, pode-se verificar no parâmetro P3 do referido bloco RCB o respectivo código de retorno resultante da execução da função. De maneira geral, o código de retorno 0 (ZERO) indica função executada com sucesso, caso contrário o valor numérico retornado corresponde a um código de erro detectado durante a execução da função.

A interpretação do código de retorno é dependente do tipo de protocolo utilizado, no caso temos:

- Protocolo SCP: Neste caso o próprio código de retorno indica um código de falha, quando ocorrer. Os códigos de retorno são listados na tabela ["7.1](#page-50-0) - [Tabela de Códigos de Retorno](#page-50-0) do Protocolo SCP".
- Protocolo *Modbus-RTU*: O código de retorno é composto por dois códigos de retorno. Ou seja, o código de retorno é mapeado em uma memória do tipo M (16 bits), onde cada 8 bits representam um eventual código de retorno, conforme descrito abaixo:
	- 1º byte (bits 0... 7 do código de retorno): Representa o código de retorno gerado pelo controlador HI. A lista destes códigos de retorno é apresentada na tabela ["7.1](#page-50-0) - [Tabela de Códigos de](#page-50-0)  [Retorno"](#page-50-0).
	- 2º byte (bits 8... 15 do código de retorno): Código de retorno gerado pelo equipamento escravo. Por exemplo, o controlador HI enviou um comando Modbus e recebeu uma respectiva resposta do equipamento escravo, porem o equipamento escravo retornou um código de falha. Este código de falha é mapeado neste 2º byte.

Por exemplo, supondo que o valor do código de retorno do parâmetro P3 do bloco RCB tenha sido o valor 512 em decimal. Este valor 512 corresponde ao valor 200 em hexadecimal, e assim temos a seguinte interpretação deste código de retorno:

- $\circ$  O 1º byte possui o valor 0 (zero), indicando que do ponto de vista do controlador HI o respectivo comando Modbus foi enviado e foi recebida uma respectiva resposta do equipamento escravo, ou seja, a comunicação foi realizada com sucesso.
- $\circ$  O 2<sup>o</sup> byte possui o valor 2 em hexadecimal, Indicando que o equipamento escravo retornou um código de falha de número 2. Deve-se consultar no respectivo equipamento escravo a descrição do código de erro retornado.

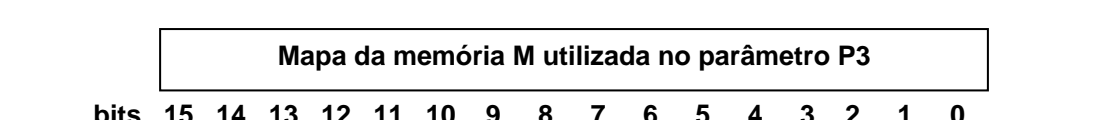

A figura a abaixo ilustra o mapa de bits associado à memória M do parâmetro P3 com valor 512.

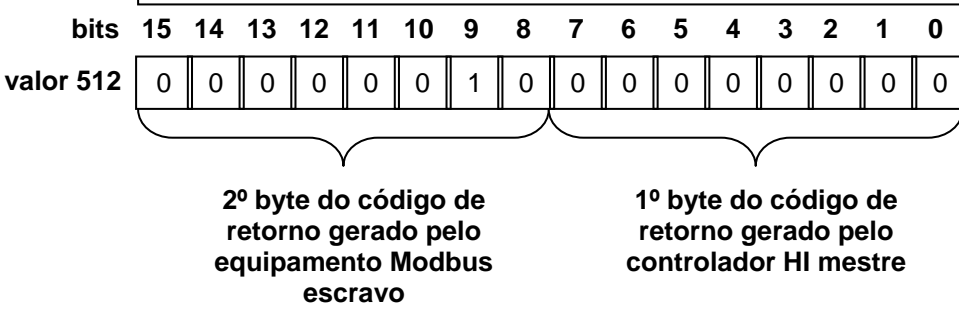

*Figura: Mapa da memória utilizada no parâmetro P3*

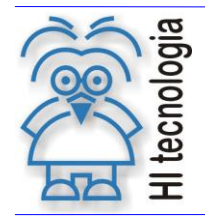

Tipo de Doc.: Notas de Aplicação **Revisão: 3** Referência: ENA.00019 **Atualizado em: 01/09/2006** 

Obs.: Através de um bloco de deslocamento de bits para a direita (>>) pode-se obter o valor do código de erro do equipamento escravo, no caso, deslocando-o 8 vezes para a direita. Esse bloco de deslocamento está na

paleta de Matemáticas, do painel de comandos do SPDSW. Nesta palheta clique no botão **para para inserir** o bloco de deslocamento, no parâmetro P1 especifique a memória que se deseja deslocar os bits, no parâmetro P2 coloque uma constante cujo valor deve ser 8, e no parâmetro P3 especifique uma memória onde será armazenado o novo resultado do deslocamento.

## <span id="page-50-0"></span>**7.1 Tabela de Códigos de Retorno do Protocolo SCP**

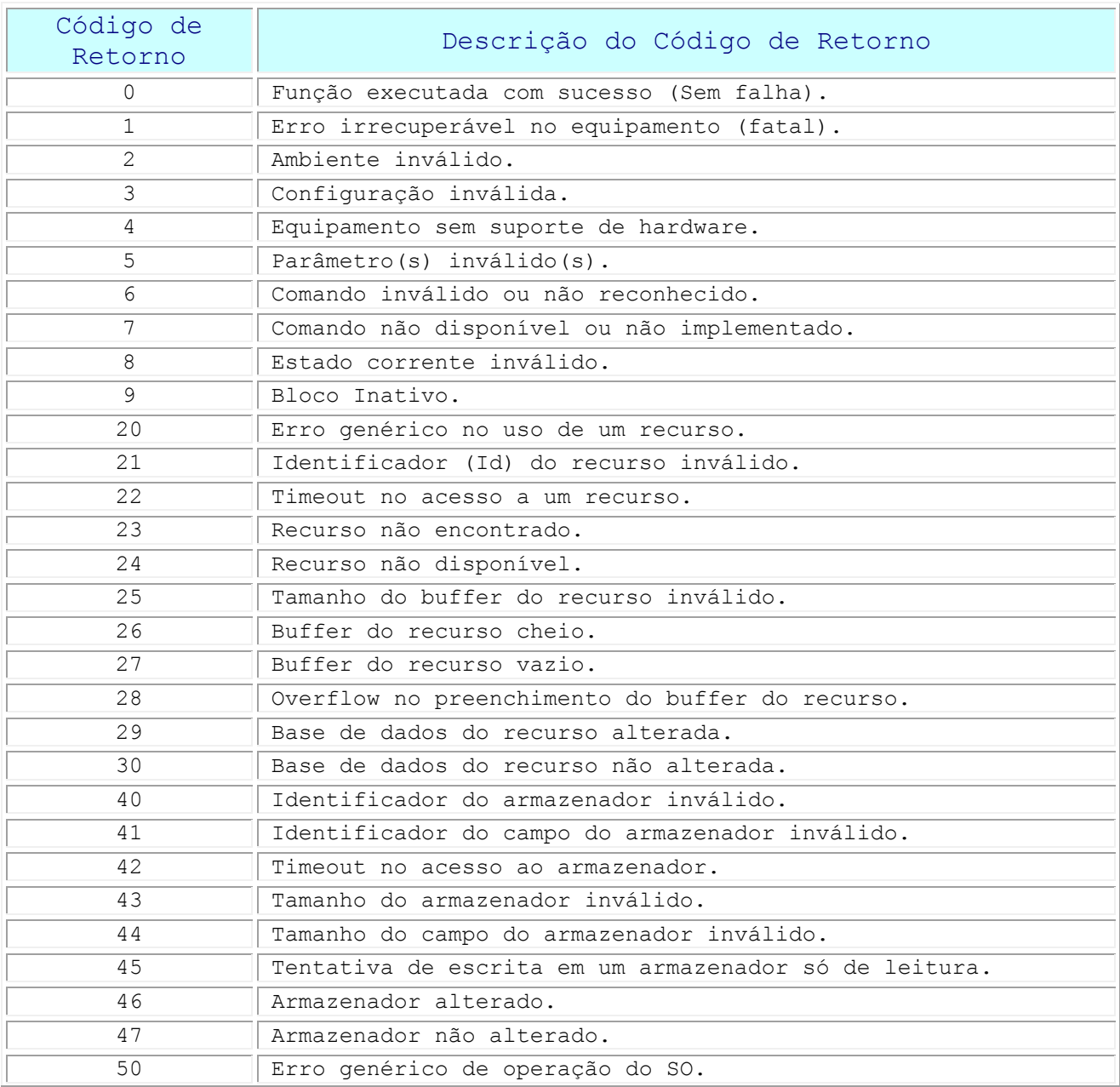

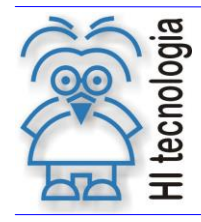

#### **Comunicação Remota com Controladores HI (Função RCB)**

Tipo de Doc.: Notas de Aplicação **National Elio Accidente Revisão:** 3 Referência: ENA.00019 **Atualizado em:** 01/09/2006

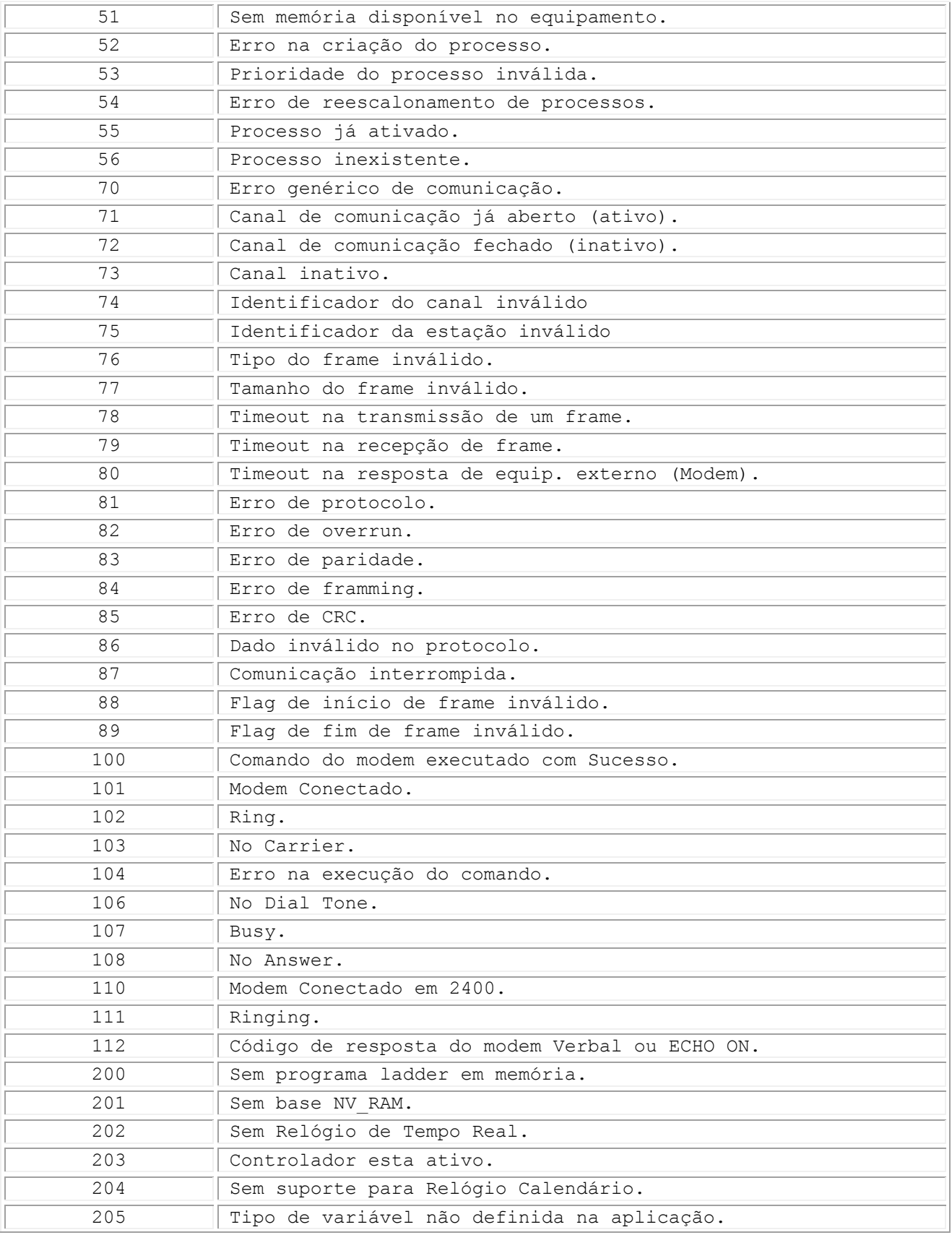

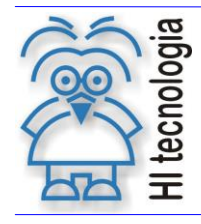

#### **Comunicação Remota com Controladores HI (Função RCB)**

Tipo de Doc.: Notas de Aplicação **National Elio Accidente Revisão:** 3 Referência: ENA.00019 **Atualizado em:** 01/09/2006

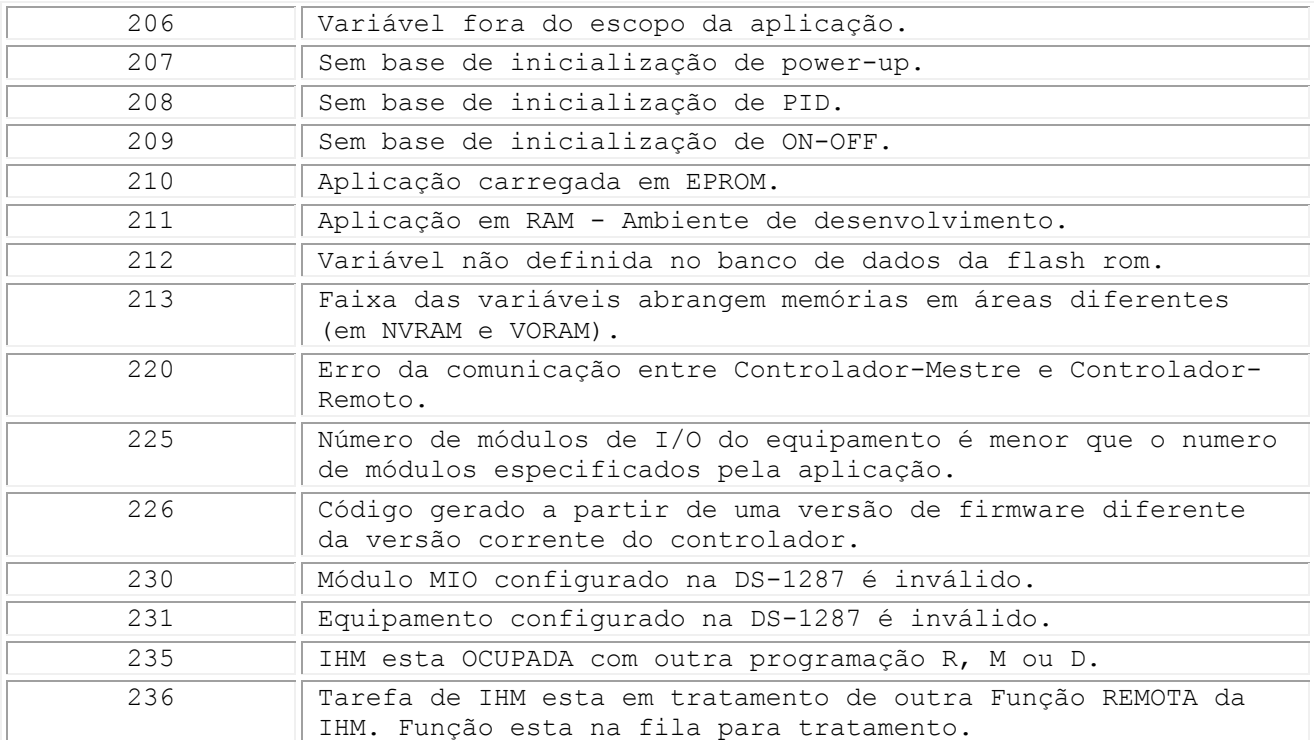

## <span id="page-52-0"></span>**7.2 Tabela de Códigos de Retorno do protocolo MODBUS**

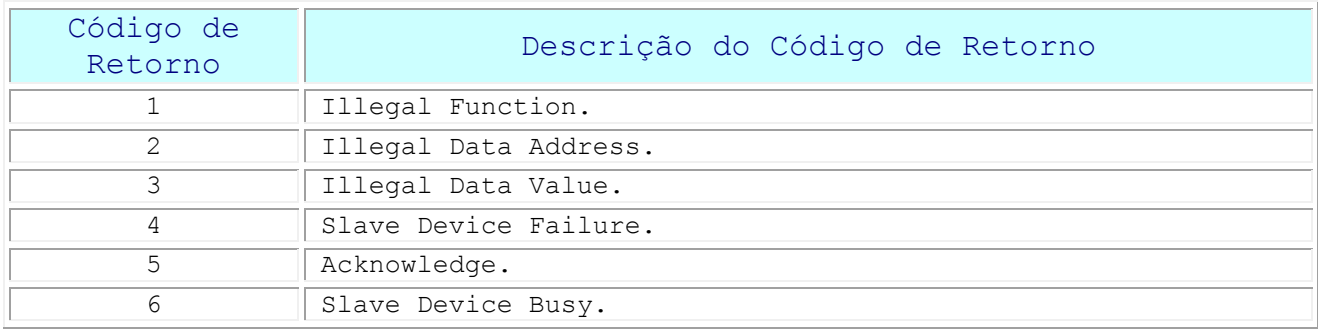

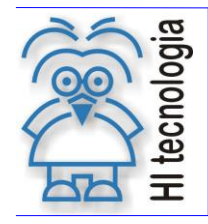

Tipo de Doc.: Notas de Aplicação<br>
Referência: ENA.00019 (Referência: Atualizado em: 01/09/2006) Referência: ENA.00019 Atualizado em:

## <span id="page-53-0"></span>**Controle do Documento**

#### <span id="page-53-1"></span>**Considerações gerais**

- 1. Este documento é dinâmico, estando sujeito a revisões, comentários e sugestões. Toda e qualquer sugestão para seu aprimoramento deve ser encaminhada ao departamento de suporte ao cliente da **HI Tecnologia**, especificado na "Apresentação" deste documento.
- 2. Os direitos autorais deste documento são de propriedade da **HI Tecnologia.**

#### <span id="page-53-2"></span>**Responsabilidades pelo documento**

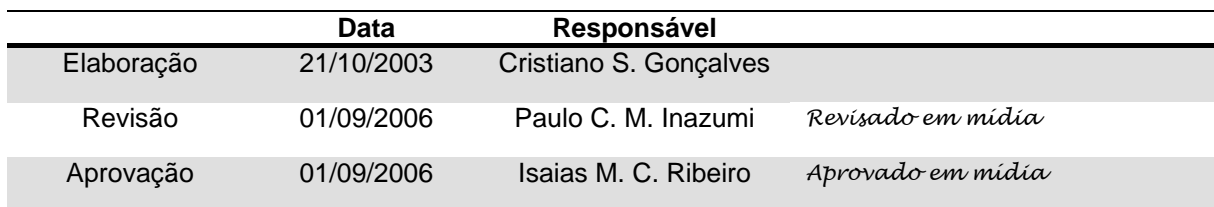

#### Histórico de Revisões

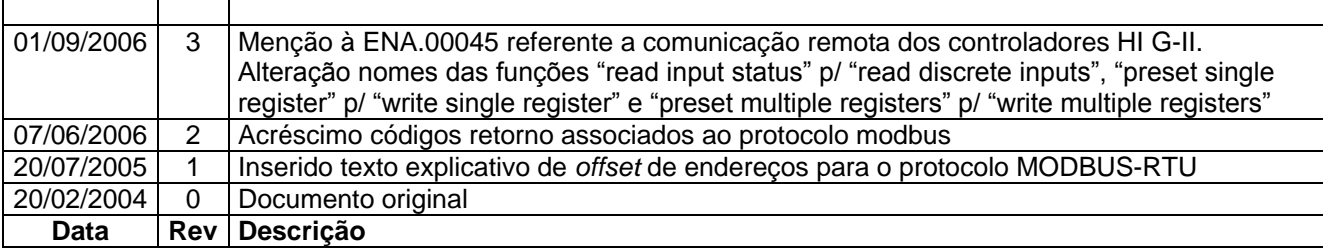